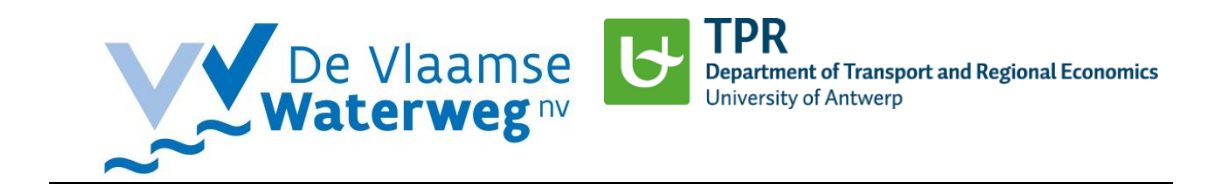

# **Kostprijsberekening Binnenvaart (KoBi) en Modale Keuze (MoKe)**

## **Handleiding**

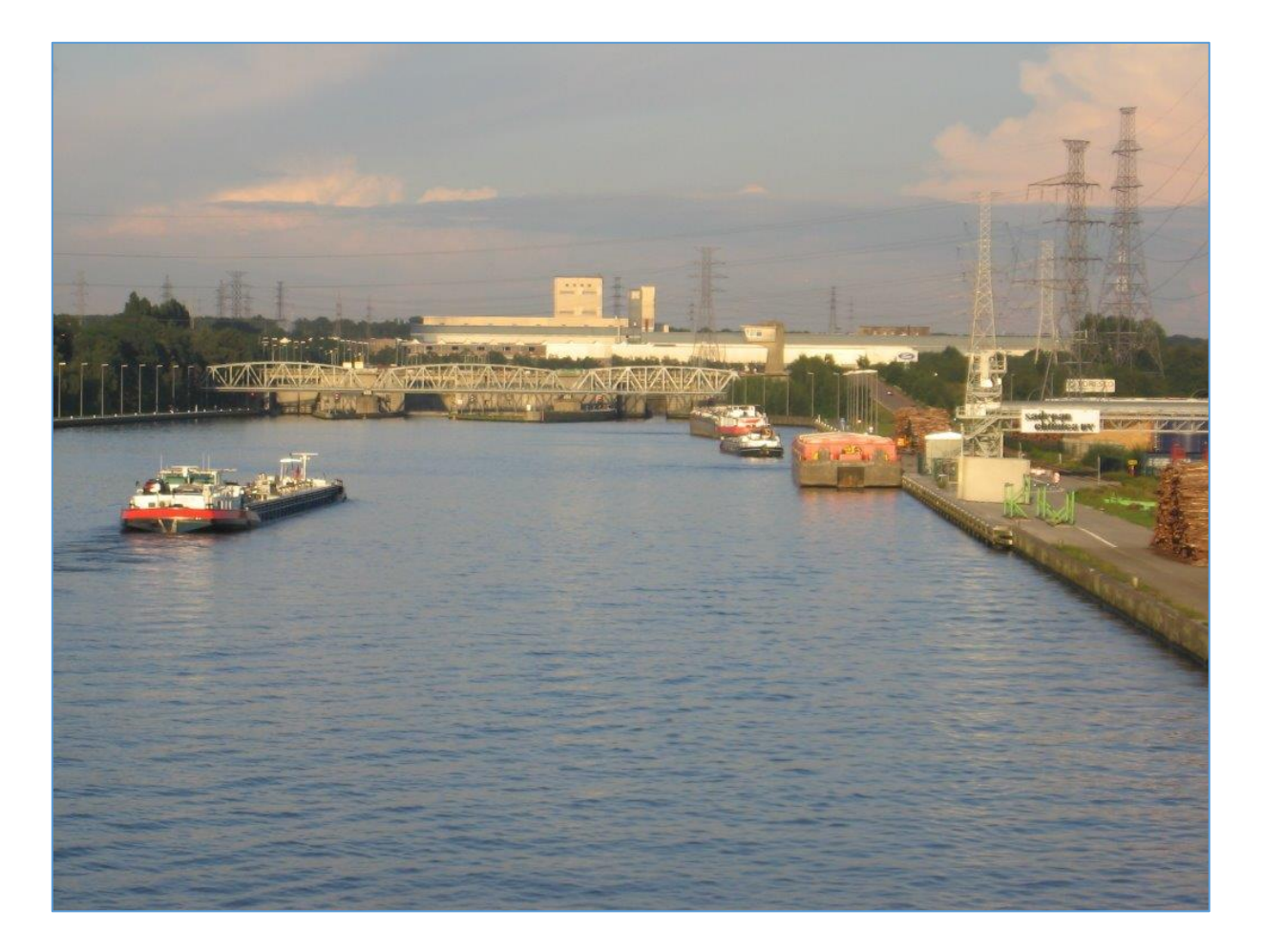

T +32 (0)11 29 84 00 Prinsstraat 13 F +32 (0)11 22 12 77 2000 Antwerp

Vlaamse Waterweg nv University of Antwerp Havenstraat 44 Department of Transport and Regional Economics 3500 Hasselt Stadscampus

info@vlaamsewaterweg.be departement.tpr@uantwerp.be

# Inhoudsopgave

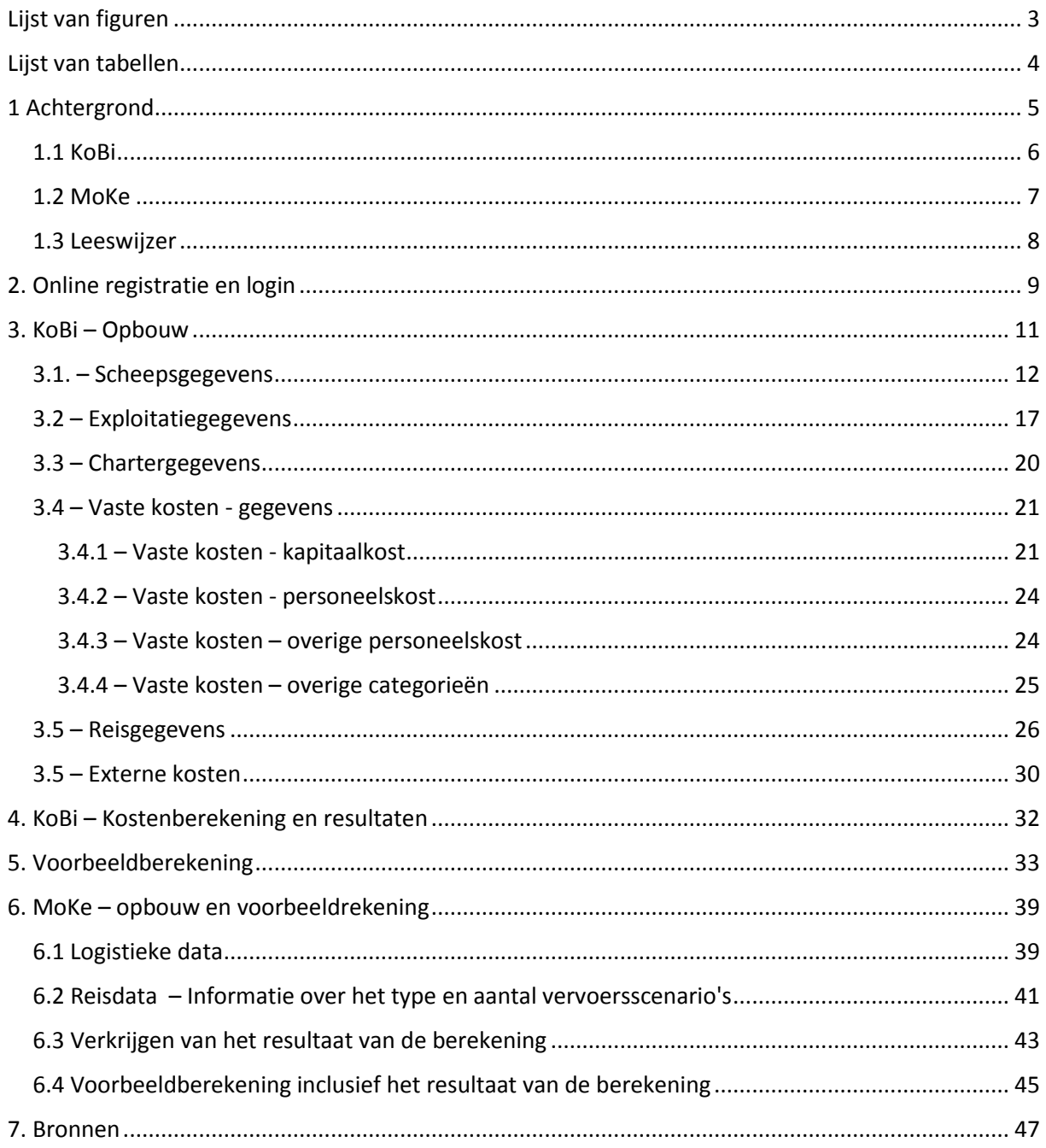

# <span id="page-2-0"></span>Lijst van figuren

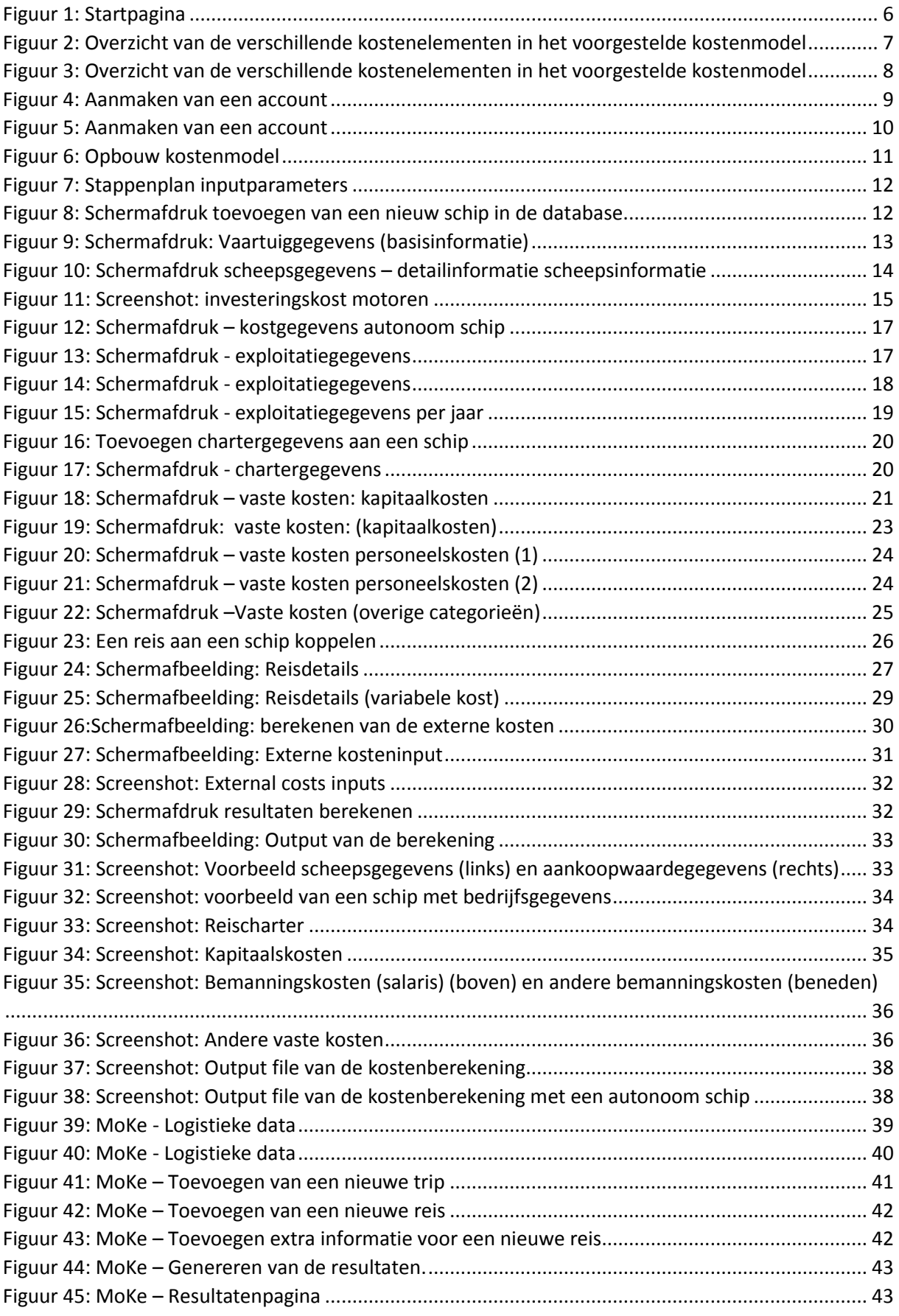

Kostprijsberekening Binnenvaart |3

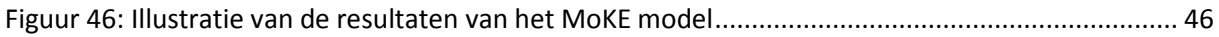

# <span id="page-3-0"></span>Lijst van tabellen

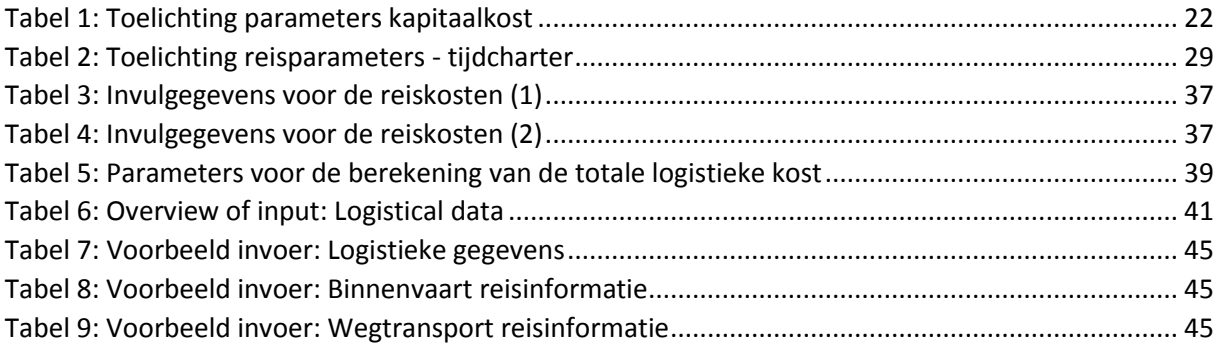

# <span id="page-4-0"></span>1 Achtergrond

In tijden van toenemende concurrentie is het van groot belang om de kosten van het inzetten van een binnenschip goed te kennen. Een gedegen inzicht in de evolutie van de kostprijs is nodig tijdens onderhandelingen met klanten (bv. bevrachter, verlader,...) en financiële instellingen.

Een bijkomend element is dat, door het goedkeuren van het Koninklijk Besluit eind 2013, het verboden is om in België goederen met de binnenvaart te vervoeren onder de kostprijs. Daardoor is er een extra nood ontstaan om een gedegen kostensimulatieinstrument beschikbaar te stellen aan de binnenvaartsector, dat gebruikt kan worden door schippers van alle scheepsgroottes.

Er dienen zich ook heel wat nieuwe technologieën aan die voor de binnenvaart nuttig kunnen zijn. Big data technologie in de binnenvaart focust bijvoorbeeld op emissies en het verlagen van het brandstofverbruik. Is het interessant om in dergelijke technologie te investeren? Welke impact hebben deze ecologische en economische aspecten op de kostprijs? En hoe verandert daardoor de positie van de binnenvaart t.o.v. concurrenten?

Om hierop een antwoord te formuleren ontwikkelde het Departement Transport en Ruimtelijke Economie (TPR), Universiteit Antwerpen, in navolging van de wegvervoersector, een interactief online-programma voor de **ko**stenberekening van **bi**nnenvaartvervoer (KoBi). Daarnaast werd een kostenmodule voor **mo**dale **ke**uze (MoKe), ontwikkeld om de totale logistieke kost te simuleren, inclusief de combinatie of concurrentie met andere modi (Figuur 1). In de kostenmodellen wordt gestart van volgende definitie van de kostprijs: "het totaal van al door de onderneming gebrachte offers die haar toelaten een dienst te leveren of een product te verkopen, of m.a.w. de som van alle eraan verbonden kosten." (Instituut voor Wegtransport). Via onderstaande link is het instrument te openen.

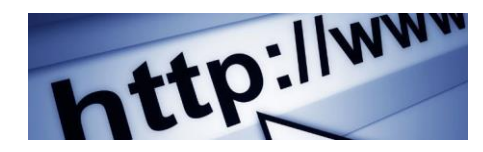

# [https://iwt-cost.uantwerpen.be](https://iwt-cost.uantwerpen.be/)

De Vlaamse waterwegbeheerders, De Scheepvaart (De Vlaamse Waterweg nv) nv en Waterwegen en Zeekanaal nv (WenZ) (inmiddels gefusioneerd tot Vlaamse Waterweg), financierden de ontwikkeling van dit rekeninstrument Kostprijsberekening Binnenvaart of KoBi. We willen ook experten uit de Vlaamse binnenvaartsector bedanken voor hun feedback en adviezen. Dit geldt voor scheepseigenaren, binnenvaartorganisaties, bevrachters, verladersorganisaties en verzekeringsmakelaars.

De gegevens van het instrument worden vertrouwelijk behandeld.

<span id="page-5-1"></span>*Figuur 1*: Startpagina

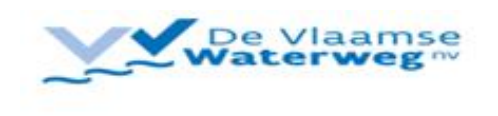

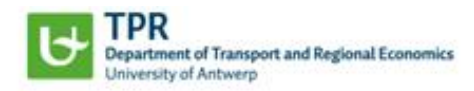

Kostprijsberekening voor de binnenvaart en Zaekanaat fil/ en mi De Scheepvaart, en omwikkeld door het Degar Transport an Ruimteble Economie aux de Universiteit Antare **Des turner de uniquente proces** Modale keuzevergelijking

Hierna wordt kort het verschil tussen beide kostenmodules toegelicht.

## <span id="page-5-0"></span>1.1 KoBi

De kostenmodule KoBi berekent de private vaste en variabele kostencomponenten alsook de externe kosten vanuit het perspectief van de scheepseigenaar in het binnenvaartvervoer [\(Figuur 2\)](#page-6-1).

Dit instrument heeft twee belangrijke doelstellingen met betrekking tot de binnenschippers:

- De kosten voor een binnenvaartondernemer voor een bepaalde reis moeten berekend worden, waarbij zowel de variabele als de vaste kosten worden bepaald. Deze kosten kunnen bepaald worden op basis van standaard inputwaarden (de gemiddelde theoretische waarden die bepaald zijn uit wetenschappelijk onderzoek), alsook op basis van detailinput, die de gebruiker zelf moet ingeven, op een heel gebruiksvriendelijke en laagdrempelige manier. Het is dan ook mogelijk om alleen de gekende waarden in te vullen en voor de waarden die niet direct beschikbaar zijn de standaardwaarden te gebruiken.
- De gebruiker van het instrument kan daarnaast bepalen of zijn voorwaarden winstgevend zijn. Daarbij worden zijn kosten vergeleken met de vrachtprijzen per ton of bevrachtingsprijzen per dag.

De resultaten van de berekeningen van het model kunnen onder andere dienen als input voor het aangaan van onderhandelingen over de vervoersprijs met bevrachters en/of verladers.

De berekening is daarbij zowel voor enkelvoudige schepen als voor koppelverbanden en duwkonvooien mogelijk. Bovendien wordt er met meerdere typen vracht zoals droge bulk, containers of natte bulk rekening gehouden.

<span id="page-6-1"></span>*Figuur 2*: Overzicht van de verschillende kostenelementen in het voorgestelde kostenmodel

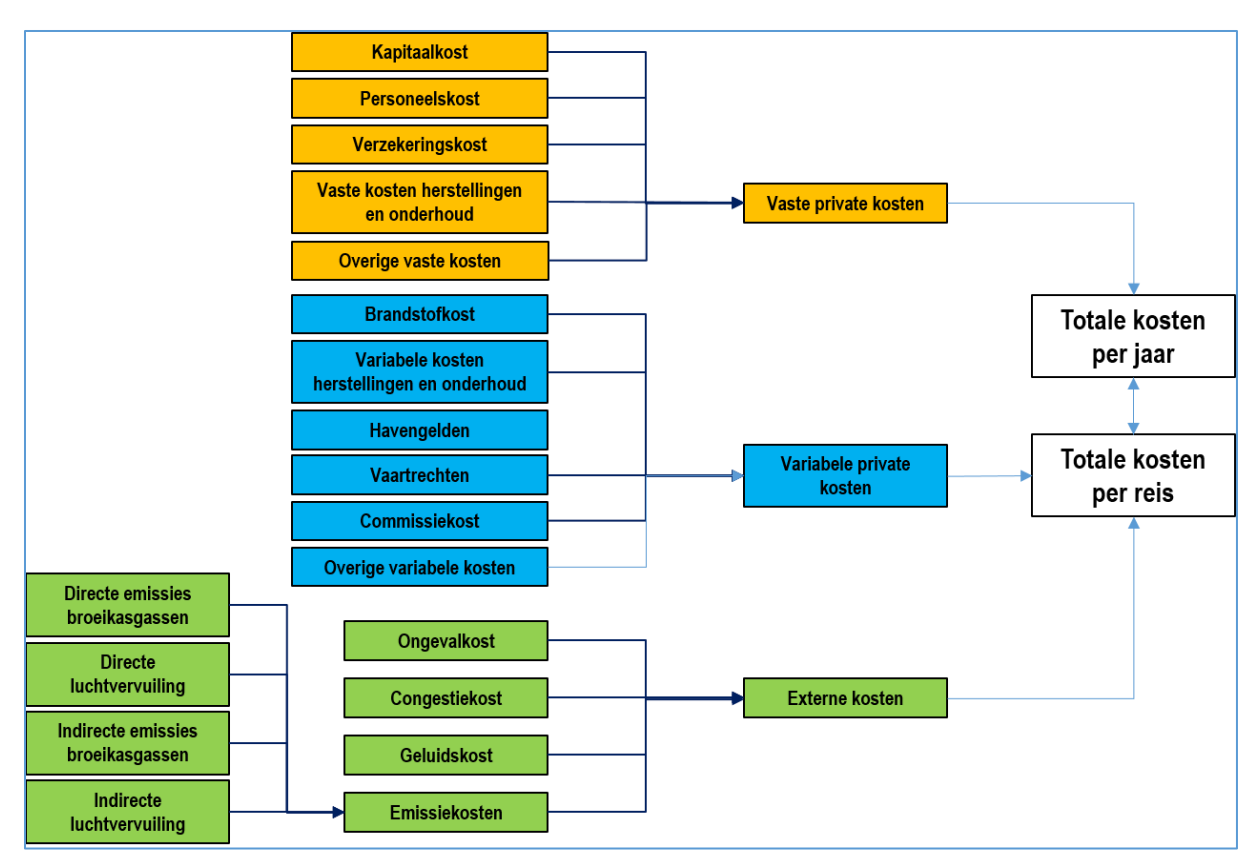

*Bron: Eigen samenstelling gebaseerd op Beelen, 2011*

KoBi kan ook gebruikt worden als simulatie voor bv. de aankoop van een nieuw schip, de investering in een nieuwe motor of andere scheepscomponenten of de verandering van de exploitatiewijze van de bemanning aan boord.

## <span id="page-6-0"></span>1.2 MoKe

MoKe of **Mo**dale **Ke**uze berekent voor een opgegeven traject de totale logistieke kosten vanuit het perspectief van de verlader. Deze bevatten niet alleen de kosten voor het transport (inclusief laden en lossen) maar ook de kosten van de cyclische-, transit- en veiligheidsvoorraad en de waarde van tijd tijdens de reis voor zowel de binnenvaart als voor de alternatieve transportmodi [\(Figuur 3\)](#page-7-1). Het programma geeft inzicht in de concurrentiele situatie van een scheepseigenaar in vergelijking met het spoor- en wegvervoer. Zo zijn er voor de berekening niet alleen parameters betreffende het transport van belang maar ook data over de vraag naar de te vervoeren goederen per jaar en dag.

#### <span id="page-7-1"></span>*Figuur 3: Overzicht van de verschillende kostenelementen in het voorgestelde kostenmodel*

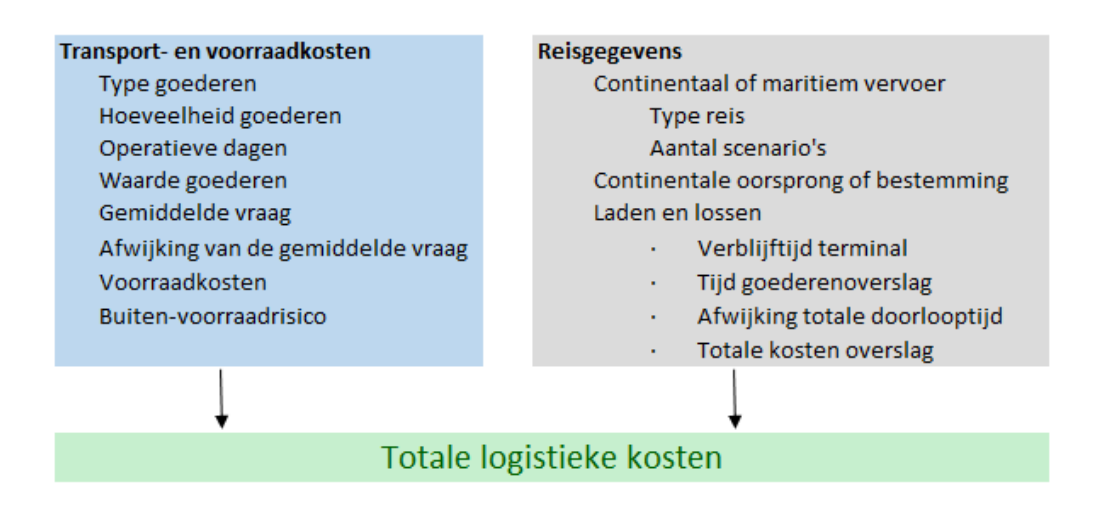

#### <span id="page-7-0"></span>1.3 Leeswijzer

De handleiding bestaat uit zeven inhoudelijke secties. Lees eerst de info betreffende de online registratie en de login (sectie 2). Bij een eerste aanmelding moet alle data met betrekking tot het schip, de exploitatievorm, het chartertype, enz. ingevoegd worden. Bij een volgende aanmelding hoeft alleen de gebruikersnaam en het paswoord ingevuld te worden en krijgt de gebruiker ineens toegang tot de eigen profiel-pagina. Bij een gewijzigde situatie (bv. aankoop van een nieuw schip, nieuwe investering, herfinanciering van uw lening, enz.) kan de informatie te alle tijde aangepast worden.

Sectie 3 licht de opbouw van het kostenmodel toe. Per inputparameter wordt aan de hand van schermafdrukken gedetailleerde info gegeven. Sectie 4 focust op de kostenberekening. Verdere toelichting bij de resultaten wordt gegeven in Sectie 5. Een uitgewerkt fictief voorbeeld komt in Sectie 6 aan bod. Sectie 7 bevat meer info over de totale logistieke kostenmodule KoVe.

De handleiding is gebruiksvriendelijk opgesteld aan de hand van schermafdrukken. Met een klik op

de knop 'Bewaar' worden telkens uw gegevens automatisch bewaard. Deze gegevens blijven behouden in een database, die aan uw account en dus profiel gekoppeld is.

U kunt altijd teruggaan naar de vorige pagina's door op 'Terug' (Norman ) te klikken, of u kunt

Verder

vooruitgaan door op 'Volgende' ( ) te klikken. Door te klikken op de hyperlink 'Startpagina' die altijd links wordt weergegeven, komt u direct terug op de startpagina, waar u desgewenst de kostenmodules kunt wijzigen. De gebruikte bronnen kunnen worden geraadpleegd door te klikken op de hyperlink 'Bronnen en informatie' in de linkerbenedenhoek van de pagina.

Tijdens het invullen treft u bijkomende toelichting via de infoknoppen .

Het programma stelt voor enkele gegevens standaardwaarden voor, om de gebruiker te helpen. Dit geldt vooral voor het schip en de exploitatie. Deze waarden kunnen altijd vervangen worden door waarden die specifiek voor het schip of de gebruiker gelden. Bij eventuele fouten tijdens het ingeven, krijgt de gebruiker onderaan het venster een melding met details over de te veranderen parameter.

## <span id="page-8-0"></span>2. Online registratie en login

Bij het aanmelden wordt u de eerste keer gevraagd online te registreren [\(Figuur 4\)](#page-8-1). Registratie is mogelijk door te klikken op 'Open een nieuw account!'. Bij volgende aanmeldingen volstaat het invoeren van uw gebruikersnaam en wachtwoord. Het is best om het gekozen wachtwoord ergens te noteren zodat er steeds met hetzelfde account kan worden ingelogd.

<span id="page-8-1"></span>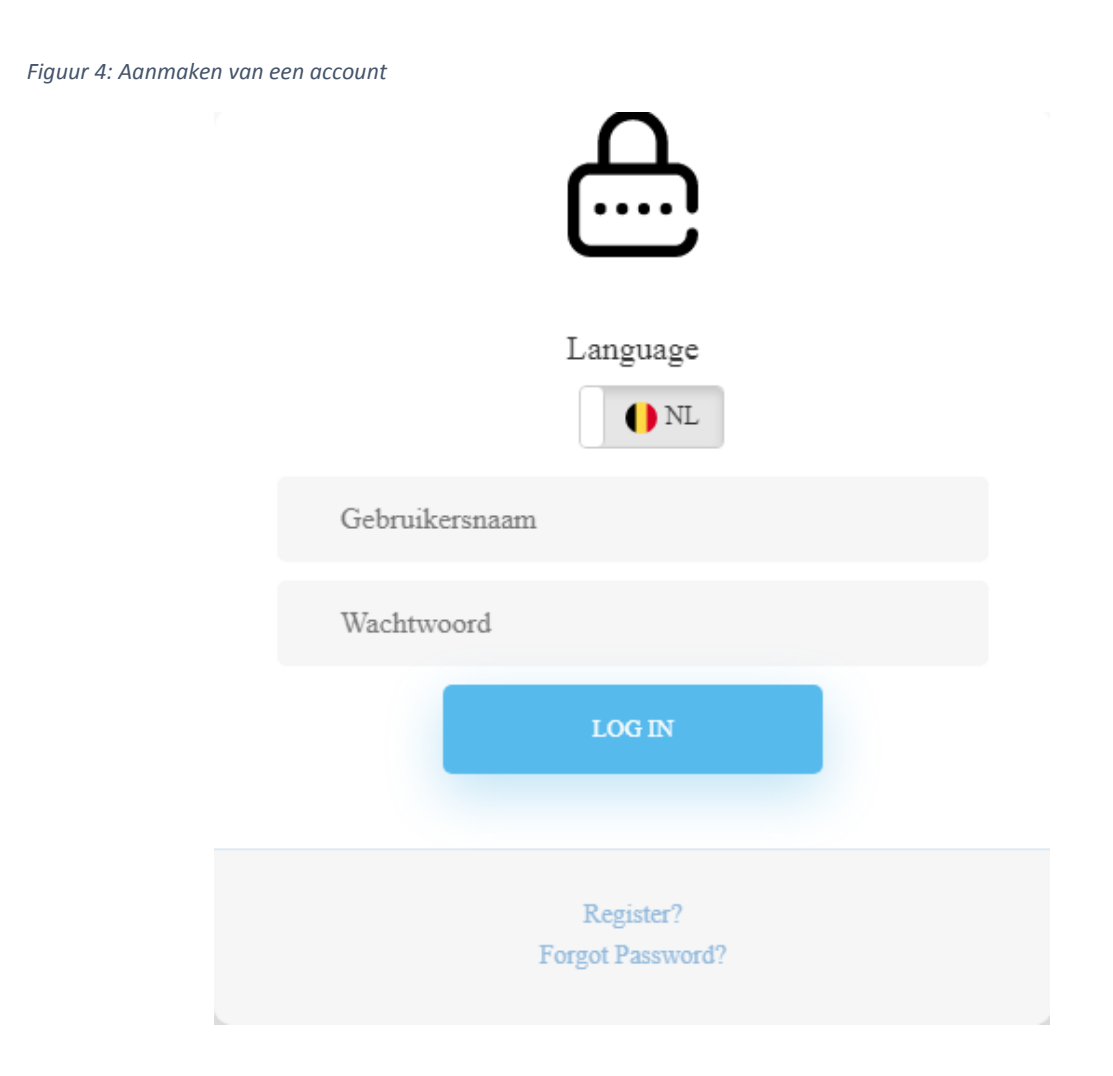

Bij de eerste aanmelding vult u uw persoonlijke accountgegevens in (Figuur 5):

- Voornaam
- Familienaam
- Scheepsnummer: Europanummer van het schip
- **Scheepsvlag: Land waar het schip geregistreerd is**
- E-Mail: E-mail adres van de gebruiker
- Gebruikersnaam: Vrije keuze voor een gebruikersnaam
- Wachtwoord: Vrije keuze voor een paswoord

<span id="page-9-0"></span>*Figuur 5: Aanmaken van een account*

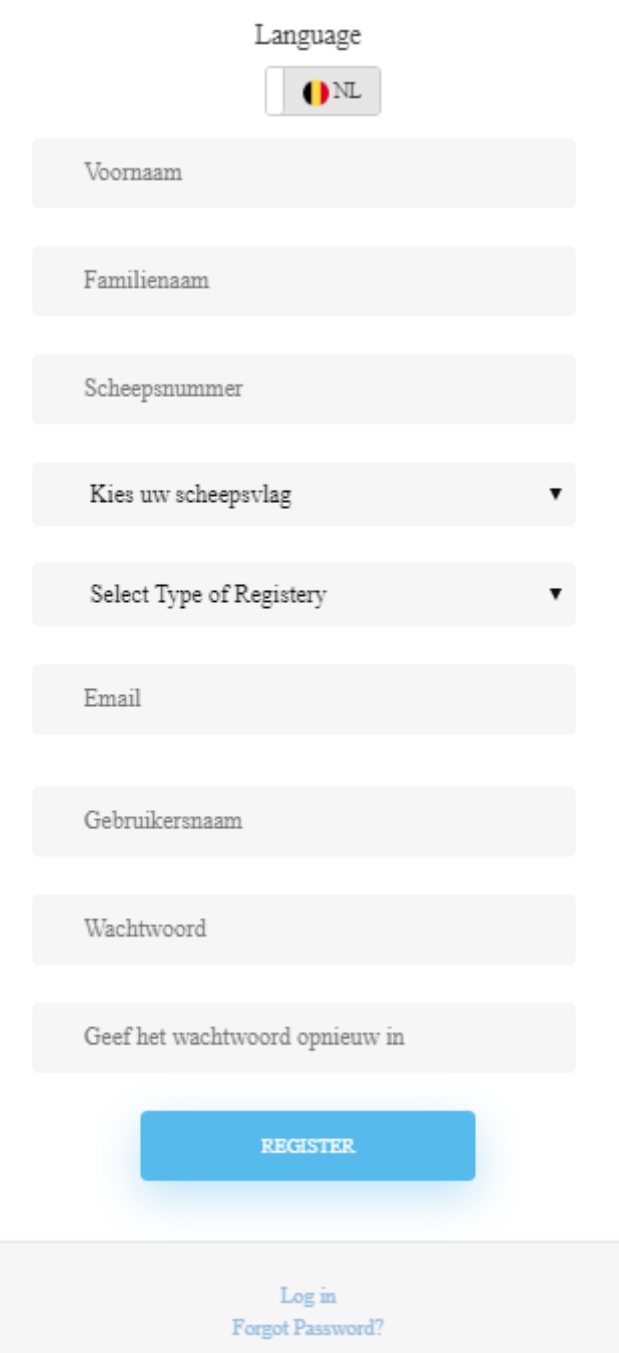

Na het invullen van de gevraagde info, klik op 'REGISTREER' (Stap 1). Vervolgens klikt u op 'Log in!' (Stap 2), om terug te gaan naar de loginpagina. Hier kunt u zich met uw gebruikersnaam en wachtwoord inloggen.

Bij succesvol inloggen komt u op de startpagina. Maak hier uw keuze tussen het logo KoBi of het logo MoKe om de respectievelijke kostenmodule te starten.

## <span id="page-10-0"></span>3. KoBi – Opbouw

KoBi verzamelt verschillende types van inputgegevens van de gebruiker voor de berekening van de kosten van het binnenvaartvervoer vanuit het perspectief van de scheepseigenaar (Figuur 6). De input is ingedeeld in:

- **Scheepsgegevens**
- **Exploitatiegegevens**
- **E** Chartergegevens
- **Informatie over vaste kosten**
- **Reisgegevens**

<span id="page-10-1"></span>*Figuur 6: Opbouw kostenmodel*

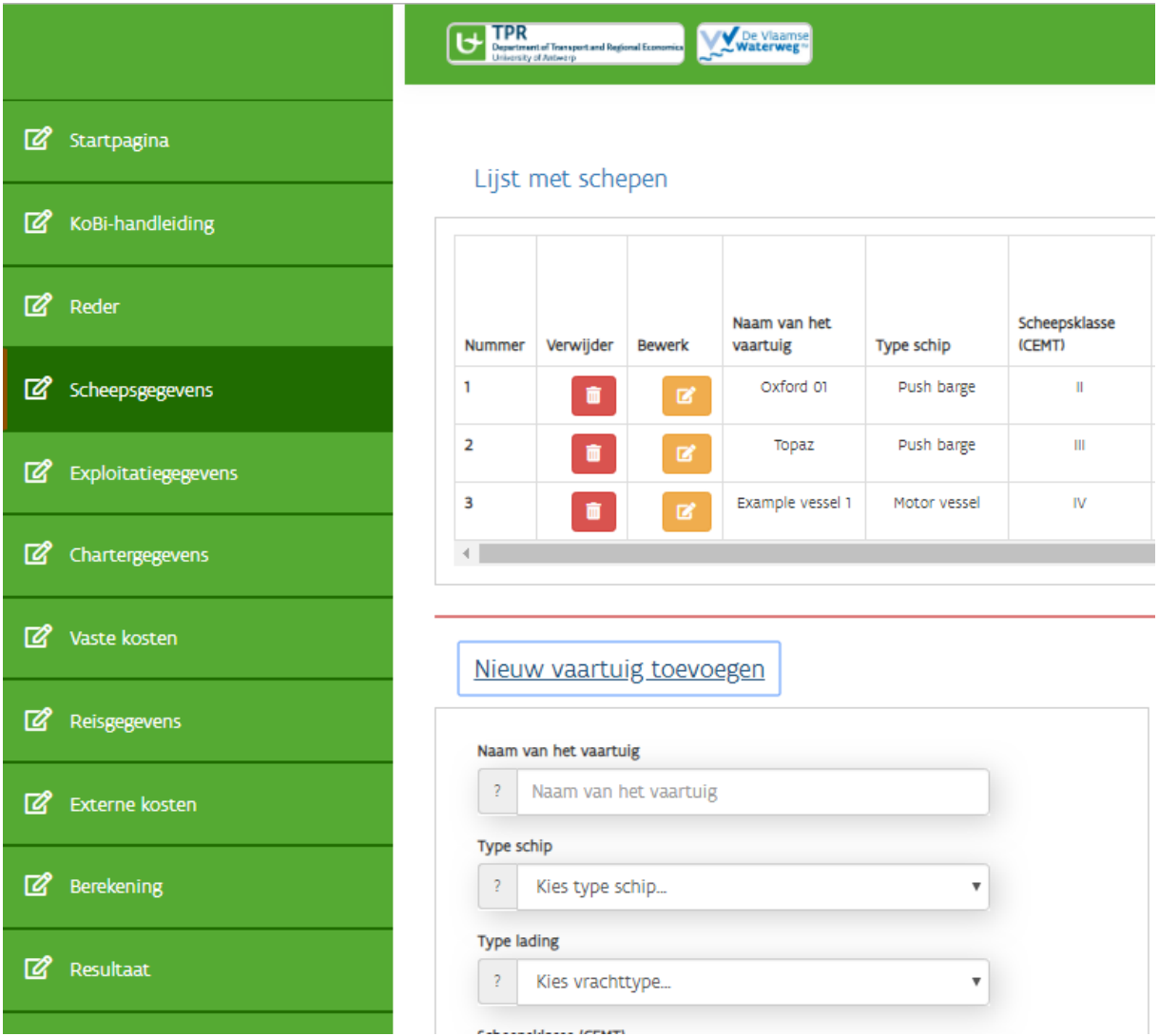

Eerst vult u de benodigde data voor de kostberekening in. Dit proces bestaat uit vijf stappen [\(Figuur](#page-11-1)  [7\)](#page-11-1). De tabbladen worden achtereenvolgens ingevuld.

<span id="page-11-1"></span>*Figuur 7: Stappenplan inputparameters*

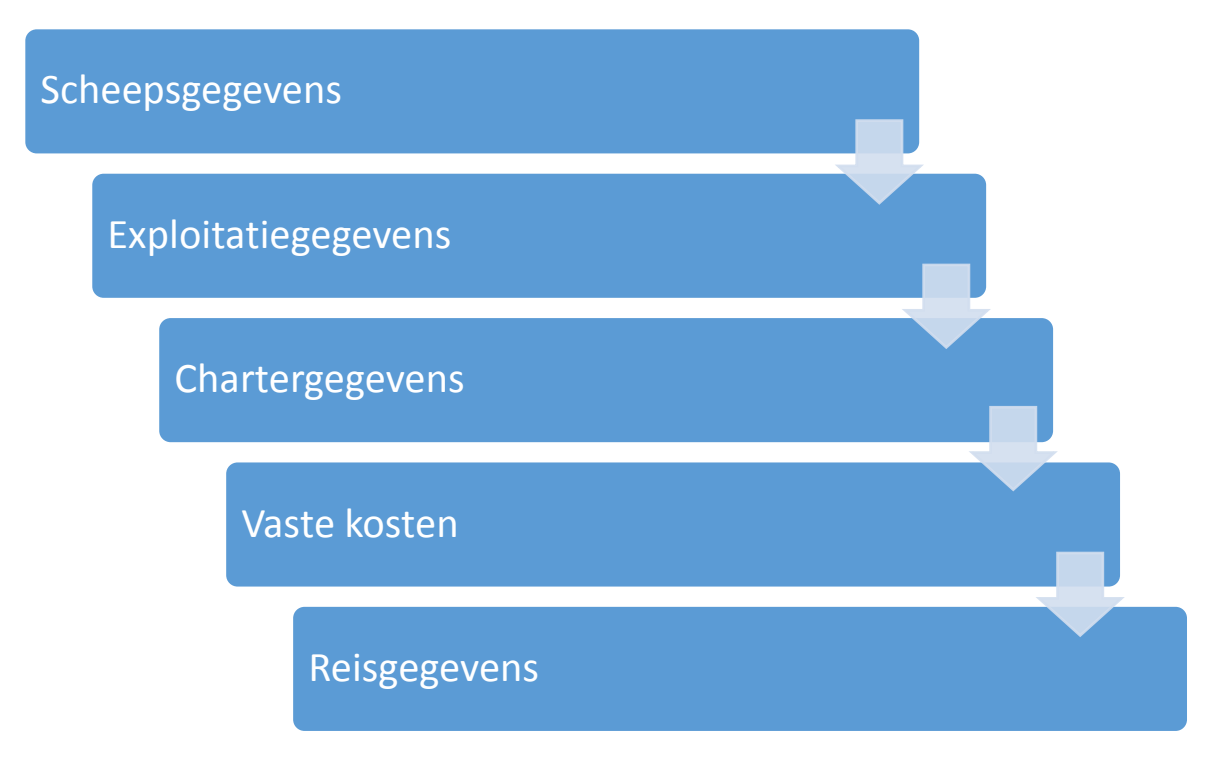

## <span id="page-11-0"></span>3.1. – Scheepsgegevens

Lijst met schepen

KoBi start met het invullen van gegevens over de te vervoeren lading en het schip [\(Figuur 8\)](#page-11-2). In het model is het mogelijk om meerdere schepen aan de database toe te voegen. Dit kan worden gedaan

door te klikken op het bewerkingssymbool ( ). Als dit gebeurt, verschijnt er een veld waar de gebruiker van het model de gegevens van het schip kan invoeren. Het is ook mogelijk om schepen

uit de database te verwijderen (

<span id="page-11-2"></span>*Figuur 8: Schermafdruk toevoegen van een nieuw schip in de database.* 

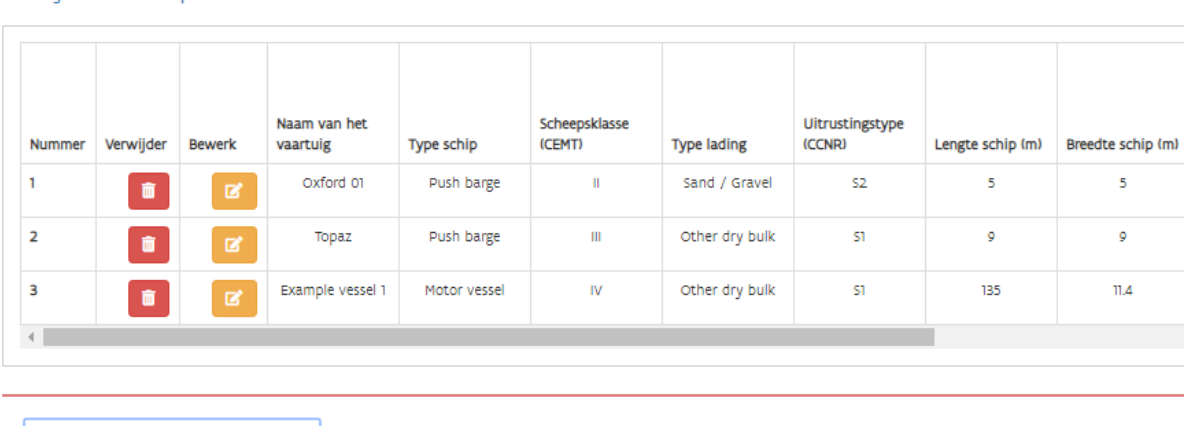

Nieuw vaartuig toevoegen

In [Figuur 9](#page-12-0) zijn de invoervelden voor het schip te vinden.

<span id="page-12-0"></span>*Figuur 9: Schermafdruk: Vaartuiggegevens (basisinformatie)*

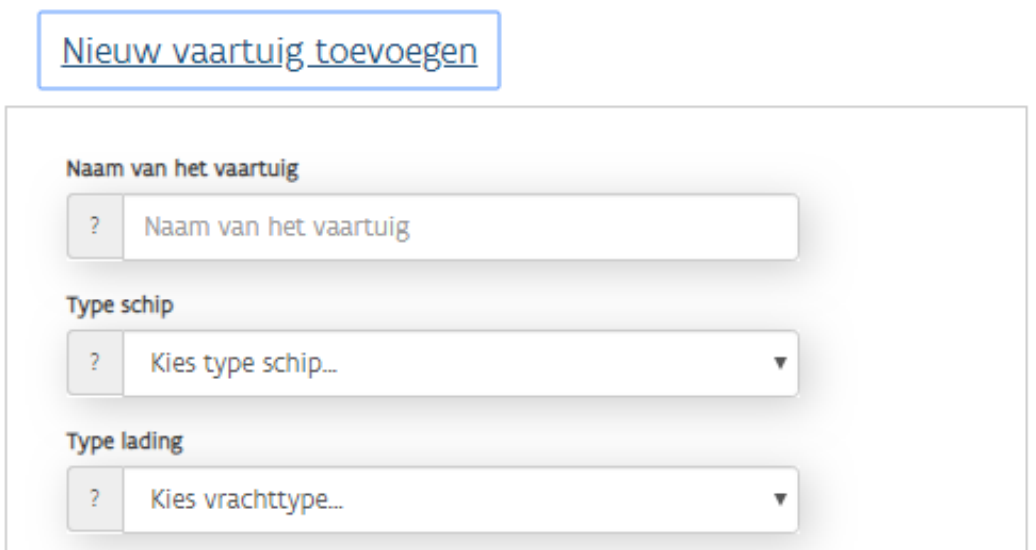

Eerst wordt u om informatie gevraagd over het type schip. U kunt kiezen uit de volgende opties:

- Motorschip
- Duwkonvooi, bestaande uit verschillende duwelementen (duwboot met één of meer duwbakken)
- Combinatie duwbak, bestaande uit een motorvrachtschip gekoppeld aan één of meer binnenvaartschepen of twee motorvrachtschepen.

Ga verder met het selecteren van de te vervoeren lading. De lijst met opties bevat de volgende ladingsoorten:

- Containers
- Zand/grind
- Andere droge bulk
- Natte bulk (vervoerd door enkelwandige schepen)
- Natte bulk (vervoerd door dubbelwandige schepen)

Drogeladingschepen kunnen zowel containers als droge bulk vervoeren. Voor containervervoer selecteert u 'containers' uit de lijst; anders selecteert u 'Overige droge bulk'.

Na selectie van de te vervoeren lading en het schip wordt aanvullende informatie over het schip gevraagd (figuur 10). Deze informatie bestaat uit kenmerken van het schip, financiële gegevens en details over extra investeringen. De financiële gegevens worden later in het programma gebruikt om de kapitaalkosten te berekenen. Informatie over aanvullende investeringen wordt gevraagd om de kapitaalkosten van een nieuwe motor of andere investeringen afzonderlijk te kunnen berekenen.

- **Scheepsklasse (CEMT):** De keuze van de klasse van het schip is gekoppeld aan de CCRclassificatie van de waterwegen. Motorschepen vallen onder klasse I-VI, duwkonvooien onder klasse IV-VI en duwbakcombinaties onder klasse I, IV, V en VI.
- **Uitrustingstype (CCR):** Gebruikers kunnen kiezen tussen S1 en S2. Deze twee normen zijn vastgesteld door de Centrale Commissie voor de Rijnvaart (CCR). Informatie over het type uitrusting (S1/S2) is te vinden in het goedkeuringscertificaat. De norm S2 vervult alle functies van de norm S1 en gaat ervan uit dat de meeste schepen een boegschroef hebben die vanuit het stuurhuis kan worden bediend.
- **Type schip/konvooi:** Afhankelijk van het gekozen type schip (motorschip, duwstel of duwbakcombinatie) wordt een specifiek type schip/konvooi gekozen.
- **Kenmerken van het schip:**
	- o Lengte (m)
	- o Breedte (m)
	- o Diepgang (m)
	- o Laadvermogen schip (in ton of TEU)
	- o Containercapaciteit
	- o Motorvermogen (PK)
	- o Aantal propellers (1-2 voor motorschepen, 1-4 voor duwkonvooien)

#### - **Financiële gegevens:**

- o Bouwjaar casco (jaar)
- o Aankoopjaar van het schip
- o Aankoopwaarde van het schip (EUR)

<span id="page-13-0"></span>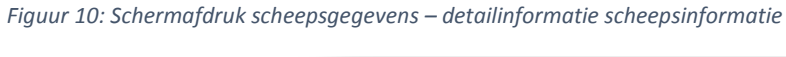

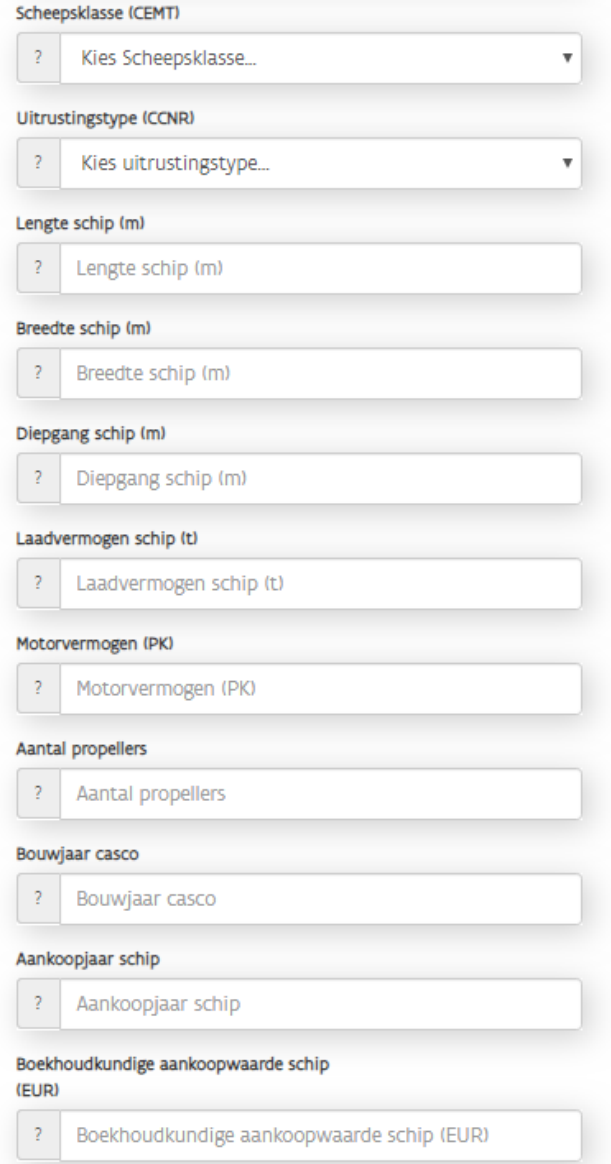

De parameters kunnen telkens door de gebruiker gewijzigd worden. Op deze manier is het mogelijk exacte data in het berekeningsmodel op te nemen. Enkel voor duwkonvooien en koppelverbanden zijn de velden leeg en moet de respectieve data van de individuele schepen, duwelementen –en duwbakken ingevuld worden.

In het geval van simulatie (bv. de installatie van een nieuwe motor of elke andere bijkomende investering) is volgende informatie ook vereist. Is dit niet het geval, laat deze velden leeg.

- Nieuwe motor: ja of nee
- **Boekhoudkundige aankoopwaarde motor (EUR)**
- **Bouwjaar motor**
- Bijkomende investeringen: ja of nee
- Boekhoudkundige waarde bijkomende investeringen (EUR)
- **Investeringsjaar**

#### <span id="page-14-0"></span>*Figuur 11: Screenshot: investeringskost motoren*

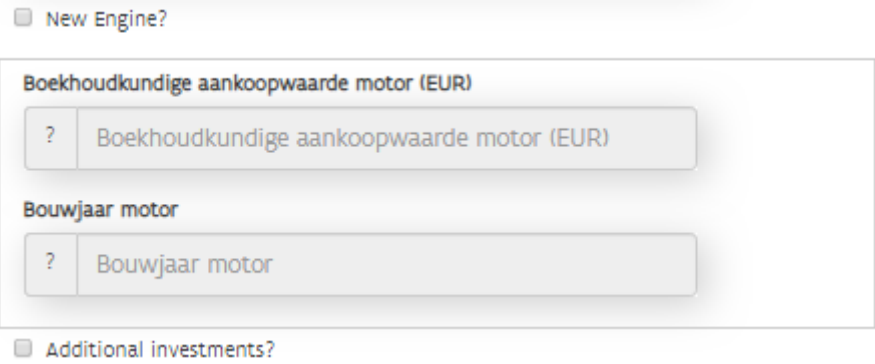

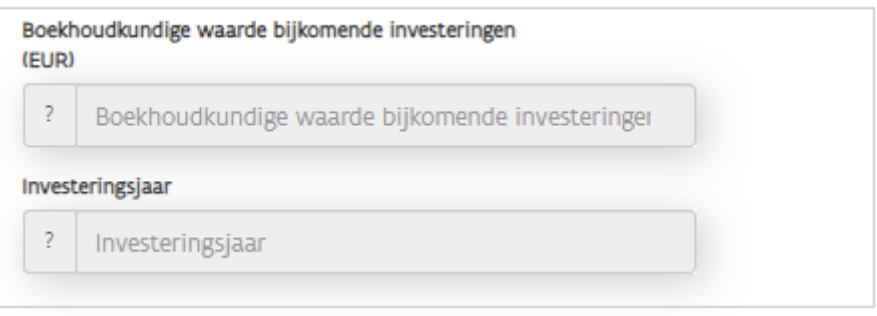

Bewaar

Na het ingegeven van alle benodigde info klikt u op 'Bewaar' ( ). U krijgt vervolgens een samenvatting. Via de knop 'Terug' is het nog mogelijk om data aan te passen. Is de info correct, klik op 'Verder'.

Als er voor duwvaart is gekozen, moet er individueel voor elk duwelement data voor de kapitaalkostberekening ingevuld worden. Dit geldt niet alleen voor het aankoopjaar en de boekhoudkundige waarde maar ook voor informatie over nieuwe motoren en bijkomende investeringen.

Bij het selecteren van het schip is het ook mogelijk om een kostenberekening te maken voor hetzelfde schip als het zonder bemanning en op afstand bestuurd zou worden. Bij deze berekening worden allereest de volgende veronderstellingen gemaakt:

- Het schip is in goede staat.
- De huidige taken van de bemanning m.b.t. navigatie en monitoring worden opgenomen door een persoon in het Remote Control Centre (RCC). U dient in te schatten hoeveel een schipper kost per uur die opereert vanuit dit RCC, onafhankelijk van het feit of deze 's nachts of overdag opereert. Deze kost is afhankelijk van het aantal schepen dat gemonitord wordt door één persoon.
- De exploitatiewijze kan gewijzigd worden. Het is namelijk eenvoudiger om uit te breiden naar een exploitatiewijze B indien het schip vanuit een RCC wordt aangestuurd.
- Er wordt verondersteld dat geen extra infrastructuur moet voorzien worden voor het aanmeren en versassen.
- Er wordt geen investering voorzien voor het uitbouwen van een RCC, maar er wordt een maandelijkse bedrag voorzien voor het gebruik bij een derde partij.
- Het is onzeker hoe de kosten voor verzekeringen zullen evolueren. Sommige bronnen vermelden een stijging, andere een daling. Vandaar wordt gevraagd om een factor op te geven. Indien u deze niet invult wordt automatisch de factor 1 gebruikt, waardoor de kost hetzelfde blijft.
- Indien u de kosten niet invult zullen deze automatisch worden aangevuld. Dit bedrag werd echter bepaald voor één specifiek scenario en dient als indicatie.
- Uw personeelskosten en overige personeelskosten (m.u.v. tussentijdse kantoorkosten) worden nul.
- De reisgegevens blijven gelijk (brandstofkosten etc.).
- Vaste onderhouds- en herstellingskosten blijven gelijk.
- De variabele kosten blijven gelijk (kosten laden en lossen etc.).
- De externe kosten blijven gelijk.
- Door het onbemand maken van een schip kan extra capaciteit voorzien worden in laadruimte, er moet namelijk geen stuurhut meer voorzien worden. Dit voordeel wordt niet in rekening gebracht.

Voor het maken van deze berekening worden de volgende inputgegevens gevraagd die terug te vinden zijn in [Figuur 12.](#page-16-1) Op basis van deze gegevens worden de kosten berekent voor het "normale" schip (zonder automatisering) als voor de optie waarbij het schip autonoom vaart. In de output worden dan twee sheets gecreëerd waarbij de resultaten van de berekening voor beide cases worden getoond.

<span id="page-16-1"></span>*Figuur 12: Schermafdruk – kostgegevens autonoom schip*

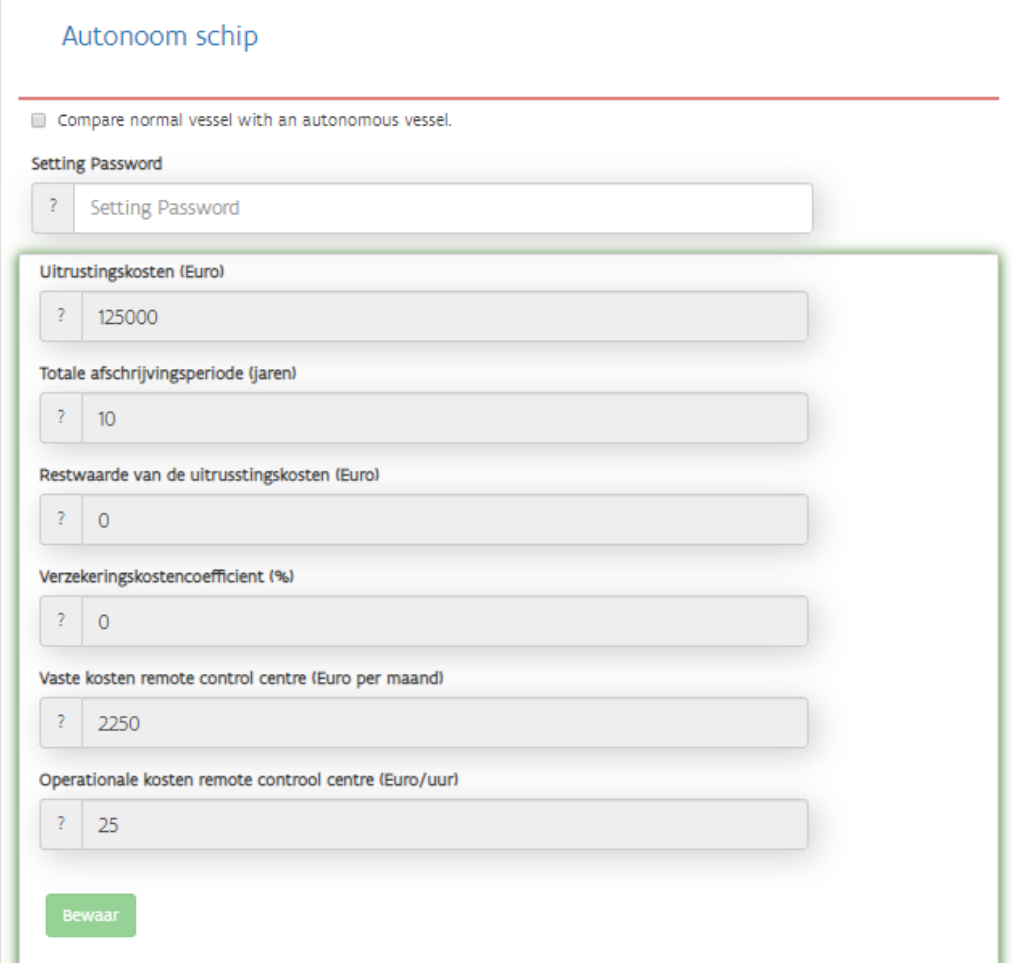

## <span id="page-16-0"></span>3.2 – Exploitatiegegevens

Voor de bepaling van de kosten per uur exploitatie en per vaaruur is informatie over de exploitatiegegevens van belang [\(Figuur 13\)](#page-16-2) Deze laten toe om het aantal werk- en vaaruren op het schip, duwkonvooi of koppelverband alsook de personeelskost te berekenen.

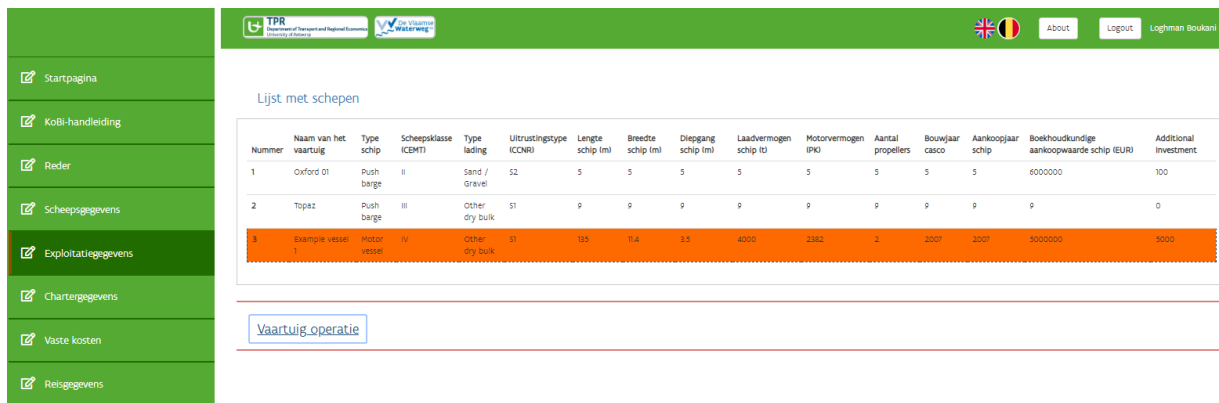

<span id="page-16-2"></span>*Figuur 13: Schermafdruk - exploitatiegegevens*

Als dit gebeurt, dan kunnen de operationele gegevens worden ingevoerd.

<span id="page-17-0"></span>Het bepalen van de kosten per bedrijfsuur en per motoruur vereist informatie over de bedrijfsgegevens [\(Figuur 14\)](#page-17-0). Deze informatie maakt het mogelijk om het aantal werk- en vaaruren op het schip, het duwstel of de duwbakcombinatie te berekenen, evenals de personeelskosten.

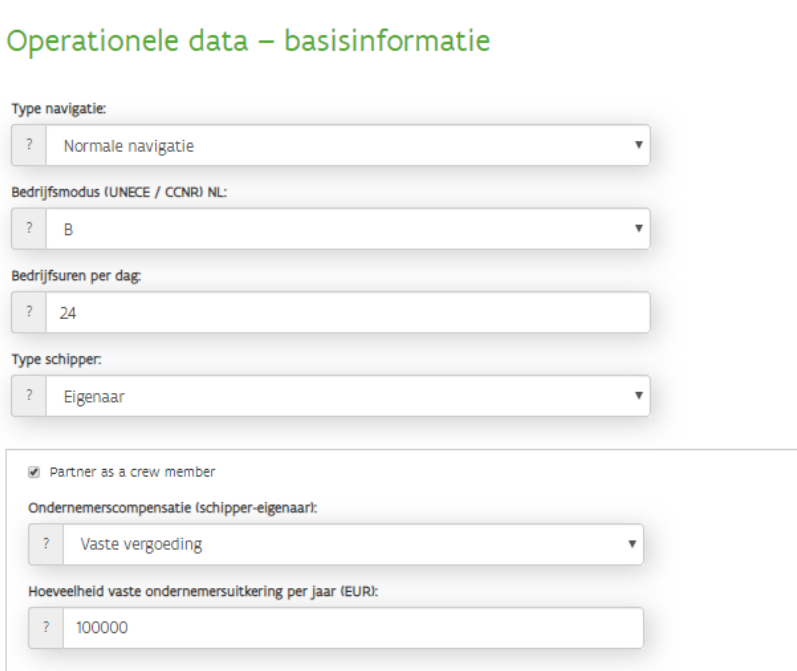

*Figuur 14: Schermafdruk - exploitatiegegevens*

Ten eerste wordt er detailinformatie gevraagd over het type vaart:

- **Systeemvaart**
- **Alleenvaart**

Het arbeidsregime 'systeemvaart 'is gedefinieerd door het Paritair Comité voor de Binnenscheepvaart. Het is van toepassing voor werknemers in de binnenvaart die niet alleen hun arbeidsplaats aan boord hebben, maar ook hun onderkomen of woning. Voor de systeemvaart zijn speciale loontarieven van toepassing.

In het geval van 'alleenvaart' bestaat de scheepsbemanning alleen uit de schipper. Alleenvaart is mogelijk voor de volgende scheepslengten:

- a) Motorschepen (droge lading): Lengte minder dan 55 m
- b) Bunkerschepen (natte bulk): Lengte minder dan 35 m

In elk geval mag de vaartijd van het schip maximaal 12 uur per dag bedragen. Schepen van meer dan 33 m lengte moeten uitgerust zijn met een actieve boegsturing die vanuit het stuurhuis bedienbaar is.

Verder wordt er informatie over de exploitatiewijze gevraagd. De drie opties (A1, A2 en B) zijn standaarden die door de CCNR gedefinieerd zijn. Ze bepalen het maximale aantal vaaruren per dag als volgt:

- A1: vaart van ten hoogste 14 uren per dag
- A2: vaart van ten hoogste 18 uren per dag
- B: vaart van ten hoogste 24 uren per dag

Verder geeft u hier aan of een zelfstandige scheepseigenaar of een aangestelde zetschipper kapitein op het schip is. In het geval van een scheepseigenaar moet er aangegeven worden of de partner ook lid van de bemanning aan boord is. Er wordt ook informatie verzameld over de vergoeding van de zelfstandigen op het schip. Hiervoor kiest de gebruiker tussen de volgende twee opties:

- Opportuniteitskost: een vergoeding die gelijk is aan een percentage van het maandloon voor een bemanningslid in dezelfde functie die door de scheepseigenaar of zijn partner wordt vervangen
- Vaste vergoeding: een vast loonbedrag voor de zelfstandigen aan boord.

Wenst u het aantal exploitatieuren per dag aan te passen, klik dan op 'aanpassen exploitatiedetails per jaar' en wijzig de respectieve inputparameters conform de exacte exploitatie [\(Figuur 15\)](#page-18-0), zoals in de lijst hieronder aangegeven. Grijs gemarkeerde velden worden automatisch ingevuld (aantal dagen per jaar) of berekend (aantal effectieve dagen per jaar, aantal effectieve uren per jaar). Klik op 'verder '.

- Aantal zon- en feestdagen zonder werk per jaar
- Aantal dagen voor herstellingen per jaar
- Aantal andere dagen zonder werk per jaar
- Aantal effectieve dagen per jaar
- Aantal effectieve uren per jaar

<span id="page-18-0"></span>*Figuur 15: Schermafdruk - exploitatiegegevens per jaar*

# Aanpassing operationele uren per jaar

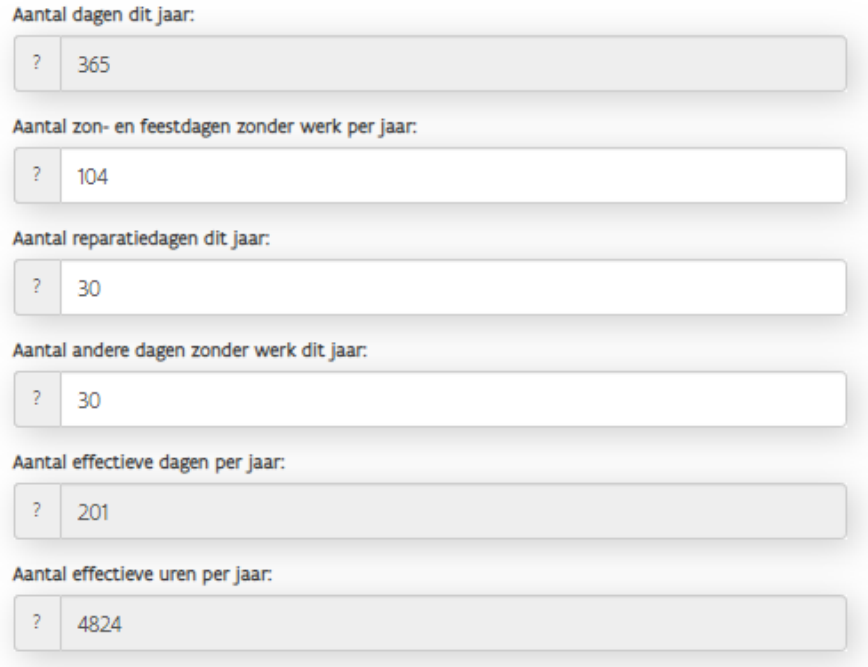

Na het invullen van de benodigde info krijgt u hier opnieuw een samenvatting te zien. Indien alles correct is, klik op 'Verder'.

## <span id="page-19-0"></span>3.3 – Chartergegevens

Om de chartergegevens van het schip in te vullen, moet een schip uit de lijst met schepen worden geselecteerd en vervolgens op "scheepscharter" worden geklikt om de scheepschartergegevens in te voeren [\(Figuur](#page-19-1) 16).

<span id="page-19-1"></span>*Figuur 16: Toevoegen chartergegevens aan een schip* 

|                | Lijst met schepen        |                 |                         |                          |                           |                     |                             |                       |                           |                       |                      |                   |                      |                                              |                          |
|----------------|--------------------------|-----------------|-------------------------|--------------------------|---------------------------|---------------------|-----------------------------|-----------------------|---------------------------|-----------------------|----------------------|-------------------|----------------------|----------------------------------------------|--------------------------|
| Nummer         | Naam van het<br>vaartuig | Type<br>schip   | Scheepsklasse<br>(CEMT) | Type<br>lading           | Uitrustingstype<br>(CCNR) | Lengte<br>schip (m) | <b>Breedte</b><br>schip (m) | Diepgang<br>schip (m) | Laadvermogen<br>schip (t) | Motorvermogen<br>(PK) | Aantal<br>propellers | Bouwjaar<br>casco | Aankoopjaar<br>schip | Boekhoudkundige<br>aankoopwaarde schip (EUR) | Additional<br>Investment |
|                | Oxford 01                | Push<br>barge   | - 11                    | Sand /<br>Gravel         | 52                        | 5                   | 5                           | 5                     | 5                         | 5                     | 5                    | 5                 | 5                    | 6000000                                      | 100                      |
| $\overline{2}$ | Topaz                    | Push<br>barge   | - III                   | Other<br>dry bulk        | ST.                       | 9                   | 9                           | -9                    | 9                         | 9                     | -9                   | 9                 | 9                    | $\overline{9}$                               | $\circ$                  |
|                | Example vessel           | Motor<br>vessel | $-1V$                   | <b>Other</b><br>dry bulk | $-51$                     | 135                 | $\mathbf{m}$                | 3.5 <sub>1</sub>      | 4000                      | 2382                  | 2 <sup>7</sup>       | 2007              | 2007                 | 5000000                                      | 5000                     |
|                |                          |                 |                         |                          |                           |                     |                             |                       |                           |                       |                      |                   |                      |                                              |                          |
|                |                          |                 |                         |                          |                           |                     |                             |                       |                           |                       |                      |                   |                      |                                              |                          |
|                | <b>Schip Charter</b>     |                 |                         |                          |                           |                     |                             |                       |                           |                       |                      |                   |                      |                                              |                          |

Enkele kostencategorieën zijn afhankelijk van het type charter. De gebruiker heeft de mogelijkheid te bepalen welk type charter en welke kostenelementen van toepassing zijn vanuit het perspectief van de scheepseigenaar [\(Figuur 17\)](#page-19-2). In het begin wordt er tussen de volgende opties gekozen:

- Reischarter
- **Tijdcharter**

<span id="page-19-2"></span>*Figuur 17: Schermafdruk - chartergegevens*

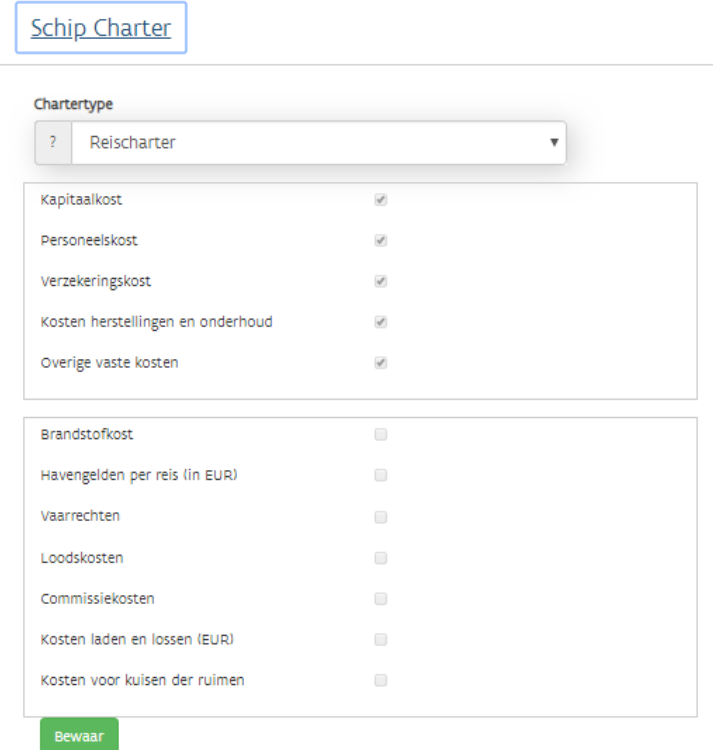

Afhankelijk van de keuze worden de respectieve kostenelementen aangevinkt. Indien nodig kan de gebruiker in het geval van een reischarter de volgende parameters aanpassen:

- **Brandstofkost**
- **Havengelden**
- **vaarrechten**
- **Loodskosten**
- Commissiekosten
- Kosten voor laden en lossen (buiten de personeelskost voor de tijd aan boord)
- Kosten voor kuisen der ruimen

Door te klikken op 'Bewaar' worden de gegevens opgeslagen in het geselecteerde schip. Klik daarna op 'Volgende'.

## <span id="page-20-0"></span>3.4 – Vaste kosten - gegevens

De voorlaatste categorie bestaat uit drie kostenelementen: kapitaal, personeel en overige kosten. Kies achtereenvolgens een van volgende vaste kostelementen:

- Kapitaalkost
- **Personeelskost**
- **•** Overige kosten

## <span id="page-20-1"></span>3.4.1 – Vaste kosten - kapitaalkost

Om de chartergegevens van het schip in te vullen, moet een schip uit de lijst met schepen worden geselecteerd en vervolgens op "Vaste kosten van het schip toevoegen" worden geklikt om de scheepschartergegevens in te voeren [\(Figuur 18\)](#page-20-2):

<span id="page-20-2"></span>*Figuur 18: Schermafdruk – vaste kosten: kapitaalkosten*

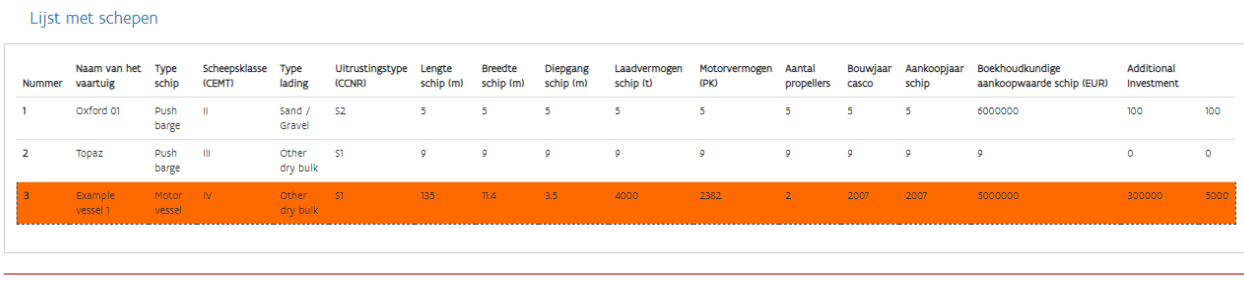

Vaste kosten van het schip toevoegen

[de vaste kostencomponenten weer terwijl in](#page-21-1) Tabel 1 alle parameters verder worden toegelicht.

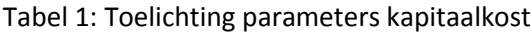

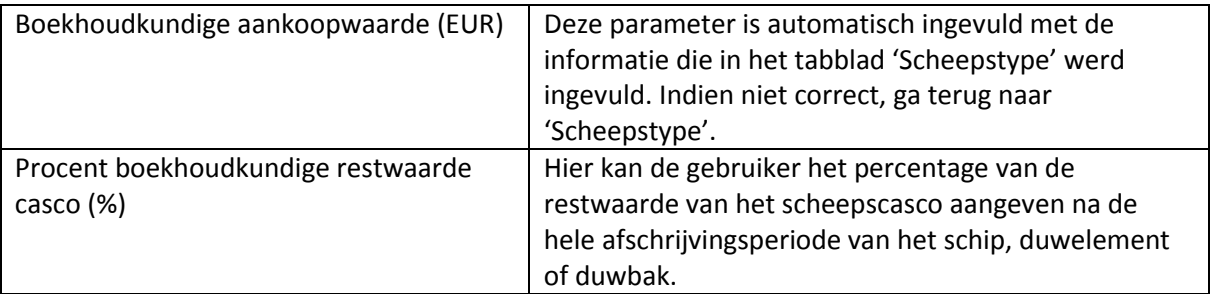

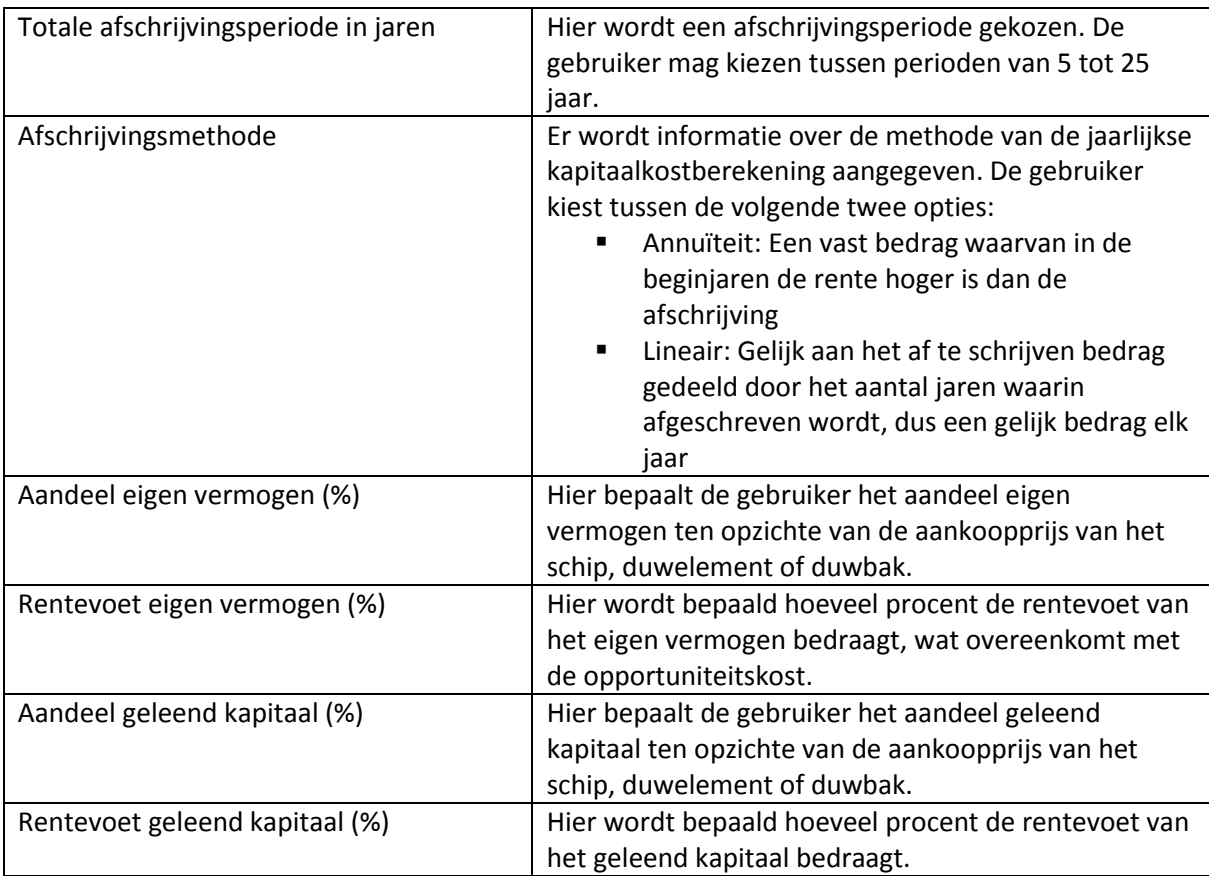

<span id="page-21-1"></span>[Figuur](#page-21-1) 19 geeft het overzicht van de vaste kostencomponenten weer terwijl in [Tabel 1](#page-21-0) alle parameters verder worden toegelicht.

<span id="page-21-0"></span>*Tabel 1: Toelichting parameters kapitaalkost*

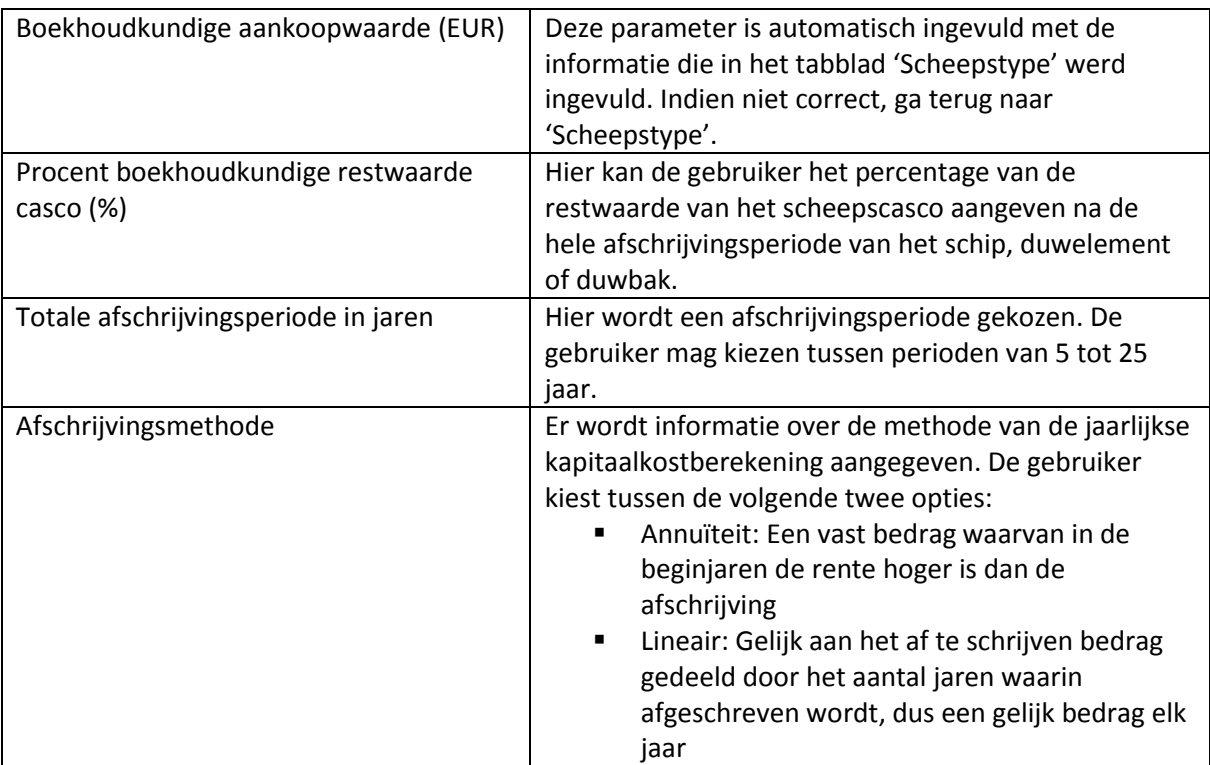

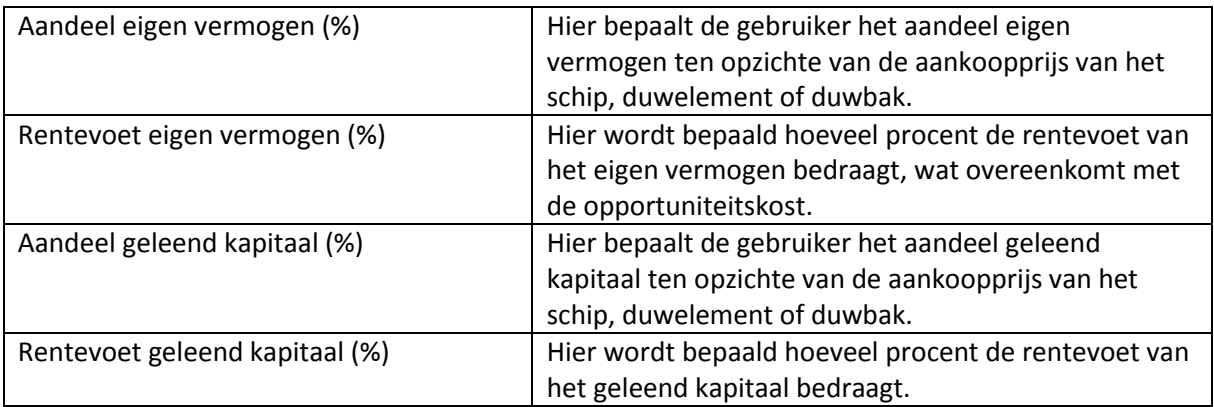

<span id="page-22-0"></span>*Figuur 19: Schermafdruk: vaste kosten: (kapitaalkosten)*

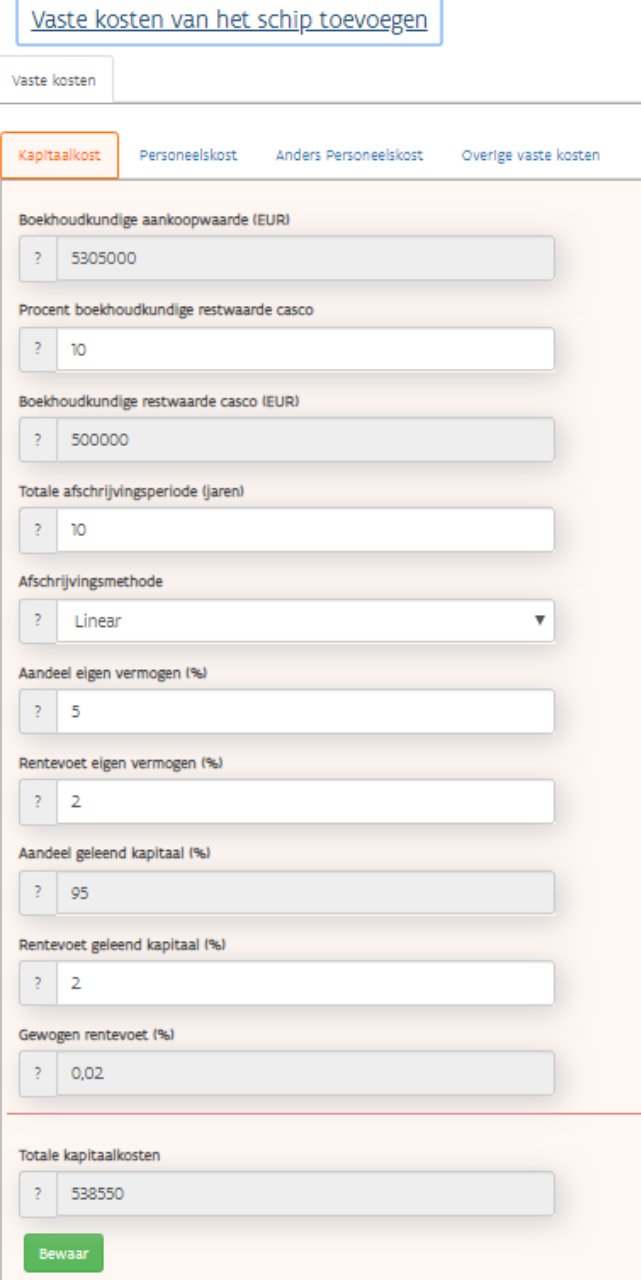

Klik op 'Bewaar' . Selecteer de volgende kostencomponent: personeel.

<span id="page-23-0"></span>3.4.2 – Vaste kosten - personeelskost

Voor de berekening van de personeelskost op jaar- en reisbasis wordt er informatie over het aantal bemanningsleden per functie aan boord en de totale loonkost per bemanningslid (incl. RSZ) per maand verzameld [\(Figuur 20\)](#page-23-2). Bovendien is er voor zelfstandige schippers of bemanningsleden op het schip informatie over de opportuniteitskost per maand en het bedrag ondernemersvergoeding per jaar in te vullen.

<span id="page-23-2"></span>*Figuur 20: Schermafdruk – vaste kosten personeelskosten (1)*

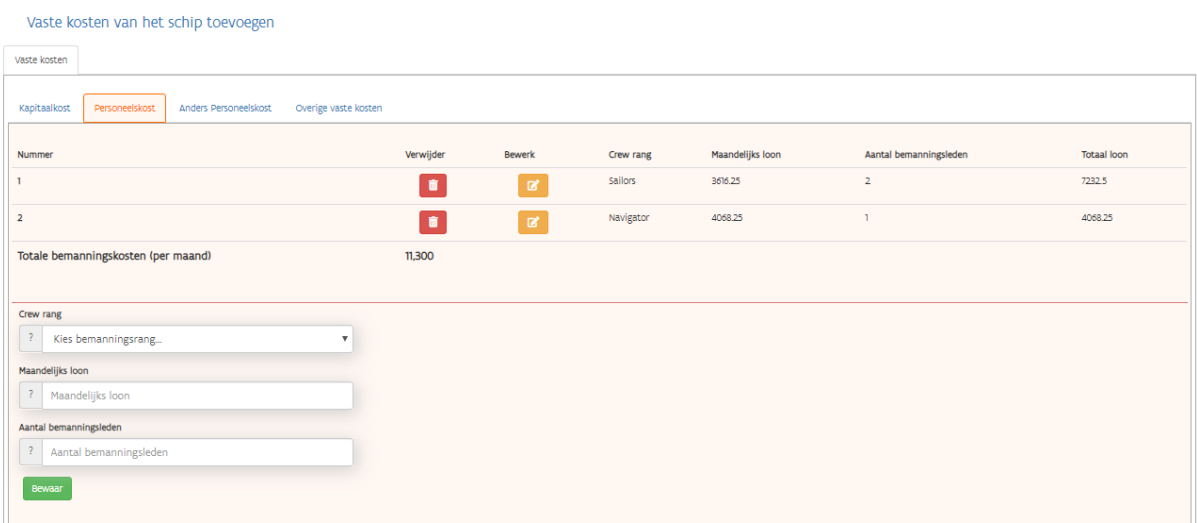

#### <span id="page-23-1"></span>3.4.3 – Vaste kosten – overige personeelskost

Hier worden kosten op jaarbasis ingevuld voor de berekening van de verzekeringskosten, de kosten voor herstellingen en onderhoud en overige vaste kosten [\(Figuur 21\)](#page-23-3).

<span id="page-23-3"></span>*Figuur 21: Schermafdruk – vaste kosten personeelskosten (2)*

|                           |                              | Vaste kosten van het schip toevoegen        |                           |                |                       |                                   |               |                |
|---------------------------|------------------------------|---------------------------------------------|---------------------------|----------------|-----------------------|-----------------------------------|---------------|----------------|
| Vaste kosten              |                              |                                             |                           |                |                       |                                   |               |                |
| Kapitaalkost              | Personeelskost               | Anders Personeelskost                       | Overige vaste kosten      |                |                       |                                   |               |                |
| Nummer                    |                              |                                             |                           | Verwijder      | <b>Bewerk</b>         | Kosten naam                       | Kosten bedrag | Kosten periode |
| 1                         |                              |                                             |                           | 盲              | $\alpha$              | Meal costs                        | 1000          | One Year       |
| $\overline{\mathbf{z}}$   |                              |                                             |                           | û              | $\mathbf{B}^{\prime}$ | Redemption costs captain and crew | 1000          | One Year       |
| $\overline{\mathbf{3}}$   |                              |                                             |                           | $\blacksquare$ | $\alpha$              | Travel costs                      | 1000          | One Month      |
| 4                         |                              |                                             |                           | $\blacksquare$ | $\alpha$              | Interim office costs              | 5             | One Day        |
|                           |                              | Totale overige bemanningskosten (per maand) |                           | 1,316          |                       |                                   |               |                |
|                           |                              |                                             |                           |                |                       |                                   |               |                |
|                           | Naam van de andere bemanning |                                             |                           |                |                       |                                   |               |                |
| $\overline{?}$            | Kosten interimkantoor        |                                             | $\boldsymbol{\mathrm{v}}$ |                |                       |                                   |               |                |
| Kosten bedrag             |                              |                                             |                           |                |                       |                                   |               |                |
|                           |                              |                                             |                           |                |                       |                                   |               |                |
| Kosten periode            |                              |                                             |                           |                |                       |                                   |               |                |
| $\overline{?}$<br>One Day |                              |                                             | $\boldsymbol{\mathrm{v}}$ |                |                       |                                   |               |                |
| Bewaar                    |                              |                                             |                           |                |                       |                                   |               |                |

Voor de andere bemanningsleden zijn de volgende parameters ook belangrijk:

- Tussentijdse kantoorkosten in EUR per maand
- Opleidingskosten in EUR per maand
- Beveiligingskosten in EUR per maand
- Verhuiskosten in EUR per maand in EUR per maand
- Maaltijdvergoeding in EUR per maand
- Ontlastingskosten voor de kapitein en bemanning in EUR per jaar

Na het invullen/aanpassen van de informatie klik op 'add crew' om meer bemanningsleden toe te voegen.

### <span id="page-24-0"></span>3.4.4 – Vaste kosten – overige categorieën

In deze sectie worden de jaarlijkse kosten voor de berekening van verzekeringskosten, reparatie- en onderhoudskosten en andere vaste kosten vermeld [\(Figuur 22\)](#page-24-1).

<span id="page-24-1"></span>*Figuur 22: Schermafdruk –Vaste kosten (overige categorieën)*

|                         |                                  | Vaste kosten van het schip toevoegen |                           |                |               |       |                         |               |                |  |
|-------------------------|----------------------------------|--------------------------------------|---------------------------|----------------|---------------|-------|-------------------------|---------------|----------------|--|
| Vaste kosten            |                                  |                                      |                           |                |               |       |                         |               |                |  |
| Kapitaalkost            | Personeelskost                   | Anders Personeelskost                | Overige vaste kosten      |                |               |       |                         |               |                |  |
| Nummer                  |                                  |                                      |                           | Verwijder      | <b>Bewerk</b> |       | Kosten naam             | Kosten bedrag | Kosten periode |  |
| 1                       |                                  |                                      |                           | $\blacksquare$ | $\mathbf{z}$  |       | Guaranteed income       | 15000         | One Year       |  |
| $\overline{2}$          |                                  |                                      |                           | $\blacksquare$ | $\mathbf{z}$  |       | Hull                    | 10000         | One Year       |  |
| $\overline{\mathbf{3}}$ |                                  |                                      |                           | $\blacksquare$ | $\mathbf{z}$  |       | Loss of use             | 1000          | One Year       |  |
| $\overline{4}$          |                                  |                                      |                           | $\bullet$      | $\mathbf{z}$  |       | P&I.                    | 25000         | One Year       |  |
| $5^{\circ}$             |                                  |                                      |                           | n              | $\mathbf{z}$  |       | Of which fixed costs    | 10000         | One Year       |  |
| 6                       |                                  |                                      |                           | T              | $\mathbf{z}$  | UCCes | of which variable costs | 10000         | One Year       |  |
|                         | Totale andere kosten (per maand) |                                      |                           | 5,915          |               |       |                         |               |                |  |
| Categorie               |                                  |                                      |                           |                |               |       |                         |               |                |  |
| $\mathcal{L}$           | Kies Categorie vaste kosten      |                                      | $\boldsymbol{\mathrm{v}}$ |                |               |       |                         |               |                |  |
| Vaste kosten            |                                  |                                      |                           |                |               |       |                         |               |                |  |
| $\vert$ ?               |                                  |                                      | $\boldsymbol{\mathrm{v}}$ |                |               |       |                         |               |                |  |
| Kosten periode          |                                  |                                      |                           |                |               |       |                         |               |                |  |
| $\overline{?}$          | Choose Period                    |                                      | $\boldsymbol{\mathrm{v}}$ |                |               |       |                         |               |                |  |
| Kosten bedrag           |                                  |                                      |                           |                |               |       |                         |               |                |  |
| ? Kosten bedrag         |                                  |                                      |                           |                |               |       |                         |               |                |  |
| Bewaar                  |                                  |                                      |                           |                |               |       |                         |               |                |  |

#### **Verzekeringskost**

Voor de bepaling van de totale verzekeringskosten per jaar vult u kostendata voor de verschillende typen verzekering in. Volgende verzekeringen worden opgenomen:

- **Casco**
- $P&I$
- **Loss of use**
- Gewaarborgd inkomen

#### **Herstellingen en onderhoud**

De kosten van herstellingen en onderhoud zijn gedeeltelijk vast en gedeeltelijk variabel. De gebruiker geeft informatie over het totale bedrag kosten herstellingen en onderhoud en over het bedrag vaste

kosten van dezelfde categorie. Het variabele bedrag, afhankelijk van de reisactiviteit, wordt dan automatisch berekend.

### **Overige vaste kosten**

Verder kan informatie over de overige vaste kosten ingevuld worden:

- **Scheepsbenodigdheden (incl. verf)**
- Kosten administratie en communicatie
- **Kosten kantoormachines**
- **•** Diensten (incl. boekhouding)
- Bankkosten
- Bedrijfsvoorheffing van de bedrijfsleider
- **Gemeentebelasting**
- **Exploitatievergunning**
- **Schuldverzekering van bedrijfsleider**
- Kantienkosten/ etensvergoeding
- **Kosten bedrijfswagens**

Alle kostencomponenten moeten een waarde krijgen. Indien niet van toepassing, vul '0' in. Klik eerst op opslaan en vervolgens op 'verder'.

### <span id="page-25-0"></span>3.5 – Reisgegevens

Na het invoeren (of bewerken) van informatie over het schip, de activiteiten, het type charter en de vaste kosten, vraagt de laatste stap om gegevens over de reis waarvoor de kosten worden berekend. Dit gebeurt door op het schip uit de scheepslijst te klikken en vervolgens op een reis uit de reislijst te klikken. Alle eerder ingevoerde reizen worden hier opgeslagen [\(Figuur 23\)](#page-25-1).

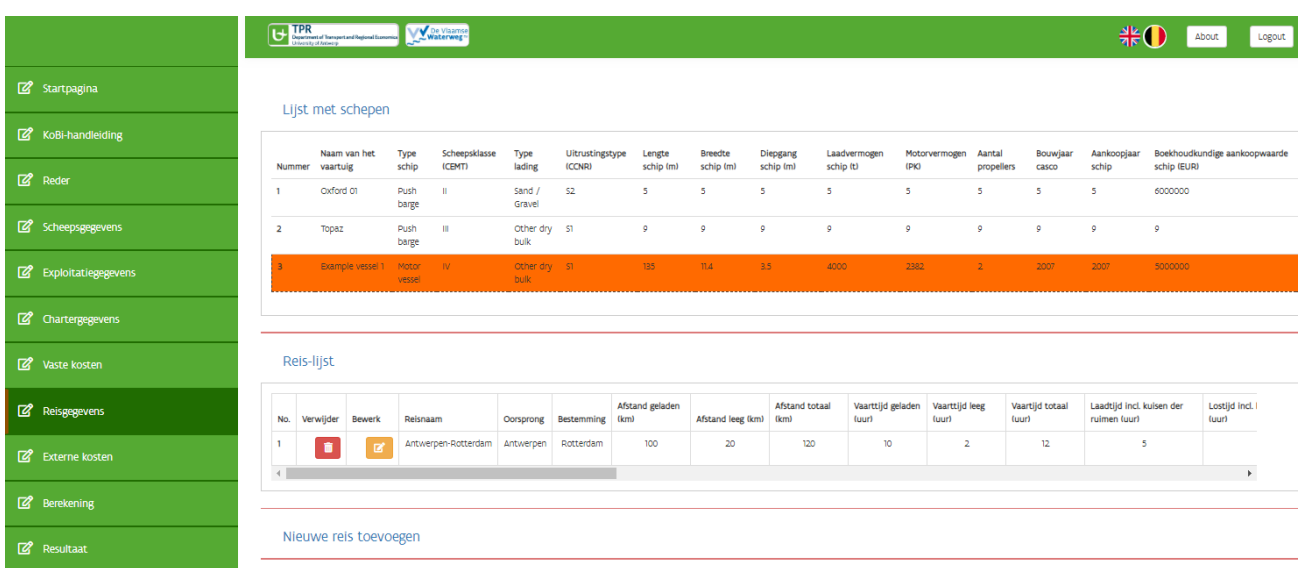

<span id="page-25-1"></span>*Figuur 23: Een reis aan een schip koppelen* 

Het is ook mogelijk om een nieuwe reis aan de reislijst toe te voegen. Dit kan door te klikken op "nieuwe reis toevoegen".

In tegenstelling tot de vorige in te voeren gegevens kunnen de reisparameters eenvoudig worden gewijzigd [\(Figuur 24\)](#page-26-0).

<span id="page-26-0"></span>*Figuur 24: Schermafbeelding: Reisdetails*

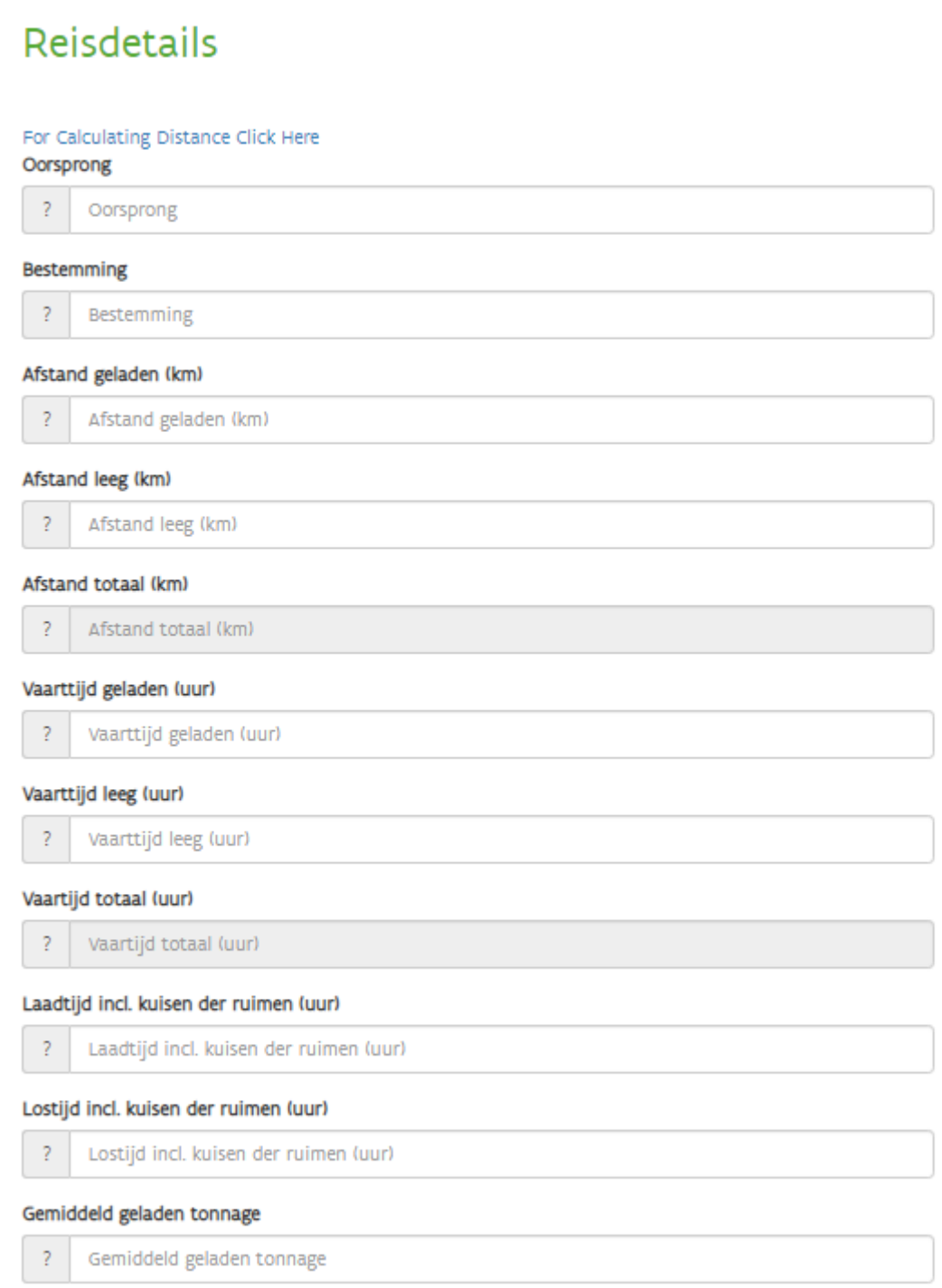

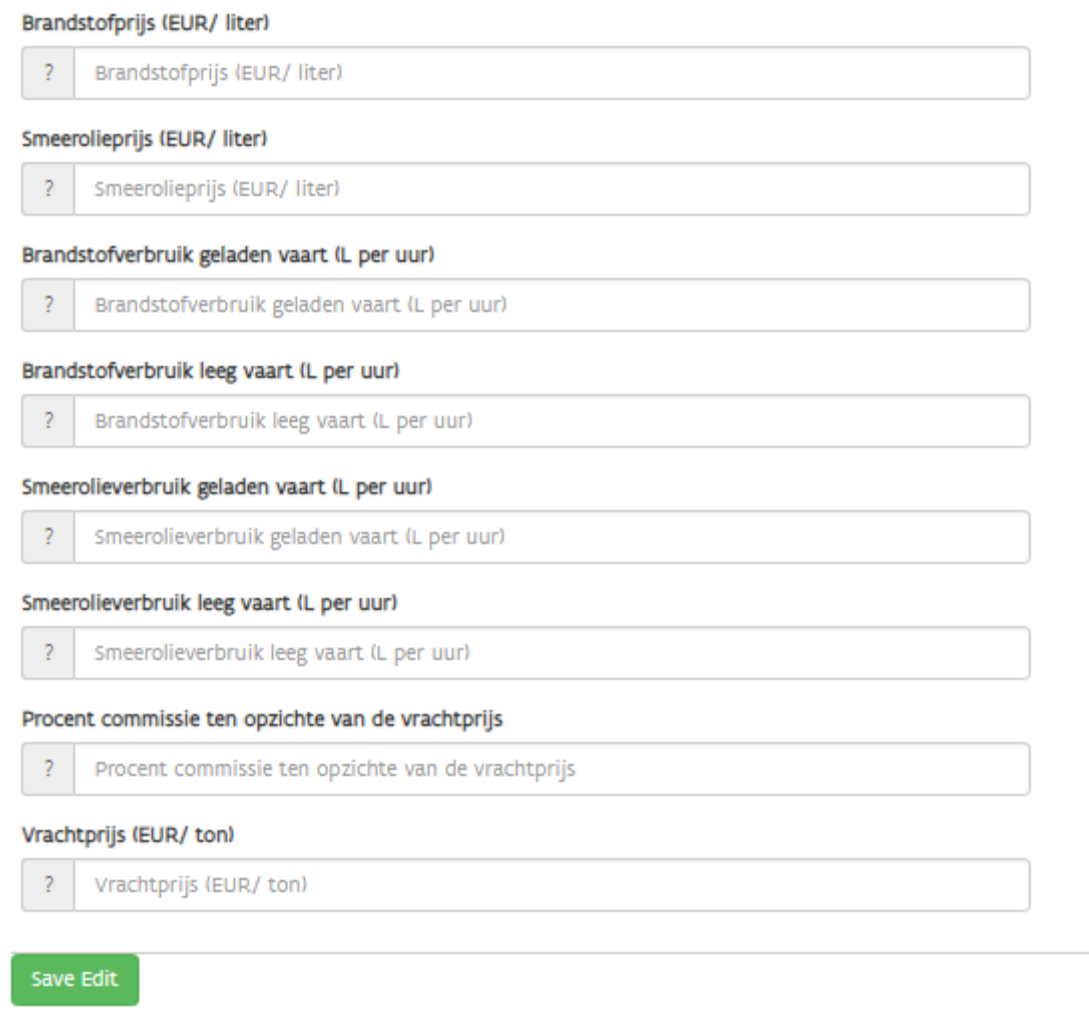

Met betrekking tot de reiskostengegevens kunnen de gegevens worden ingevoerd in de rubriek variabele kosten [\(Figuur 25\)](#page-28-0).

<span id="page-28-0"></span>*Figuur 25: Schermafbeelding: Reisdetails (variabele kost)*

# Variabele Kosten

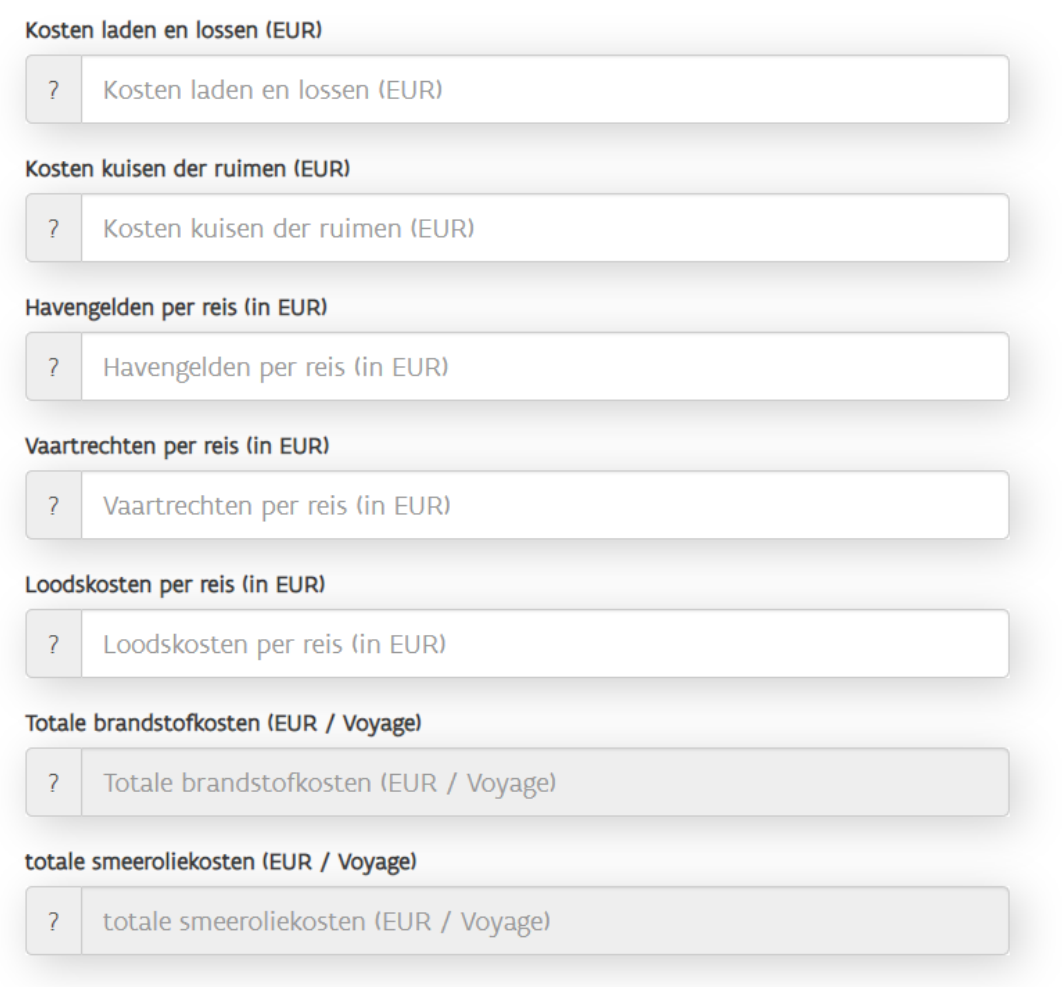

#### Tijdcharters

De reisgegevens die de gebruiker zou moeten invullen hangen af van de ingevulde chartergegevens. Voor tijdcharters zijn alleen de volgende parameters van belang. [\(Tabel 2\)](#page-28-1)

<span id="page-28-1"></span>*Tabel 2: Toelichting reisparameters - tijdcharter*

| Vaartijd geladen                        | Vaartijd met lading aan boord                  |
|-----------------------------------------|------------------------------------------------|
| Vaartijd leeg                           | Vaartijd zonder lading aan boord               |
| Vaartijd totaal                         | Som van de geladen en lege vaartijd            |
| Laadtijd incl. kuisen van de ruimen (h) | Tijd voor het laden van het schip, duwkonvooi  |
|                                         | of koppelverband                               |
| Lostijd incl. kuisen van de ruimen (h)  | Tijd voor het lossen van het schip, duwkonvooi |
|                                         | of koppelverband                               |
| Bevrachtingsprijs per dag               | Prijs van het vervoer, inkomen voor de         |
|                                         | scheepseigenaar                                |

### Reischarters

De gegevens voor reischarters hangen af van de geselecteerde kostprijscategorieën (in tabblad 'chartergegevens'). Informatie over de oorsprongs- en bestemmingspunten, de reisafstanden (gebruik hiervoor de routeplanning 'Periskal Group') met en zonder lading aan boord, de vaartijd, laad- en lostijd, het gemiddelde geladen tonnage en het aantal geladen containers in TEU, en de vrachtprijs per ton is altijd in te vullen. Als er volgens de charterpartij ook met de brandstofkosten rekening zou moeten worden gehouden, zijn ook de volgende parameters van belang:

- Brandstofprijs (EUR/ liter)
- **Smeerolieprijs (EUR/ liter)**
- Brandstofverbruik geladen vaart (l per uur)
- Brandstofverbruik leegvaart (l per uur)
- Smeerolieverbruik geladen vaart (l per uur)
- Smeerolieverbruik leegvaart (l per uur)
- Verwarmingskosten per reis (procent van brandstofkosten, alleen van belang als er "natte bulk" als type lading geselecteerd is)

## <span id="page-29-0"></span>3.5 – Externe kosten

Als de externe kosten moeten worden berekend moet er een reis worden geselecteerd [\(Figuur 26\)](#page-29-1).

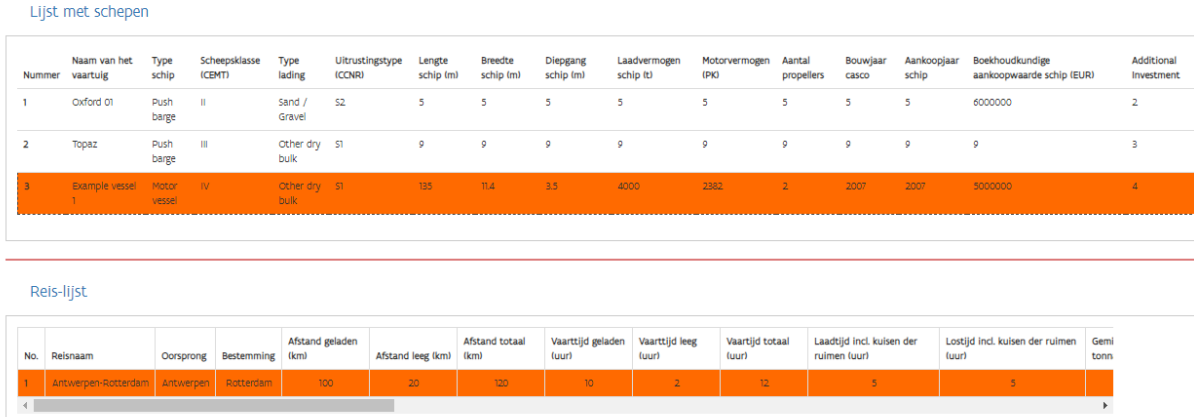

<span id="page-29-1"></span>*Figuur 26:Schermafbeelding: berekenen van de externe kosten*

De externe kosten van vervoer omvatten kosten die niet zijn opgenomen in de berekening van de operationele kostprijs. Meer verladers willen echter weten wat de milieueffecten van transport zijn. Daarom is het mogelijk om ook de externe kosten te berekenen. In [Figuur 27](#page-30-0) worden de input die nodig is voor de externe kostenberekeningen getoond. De externe kosten van de binnenvaart zullen worden gebaseerd op de geselecteerde binnenvaartreis. Voor de andere vervoersmodi zijn aanvullende gegevens nodig (afstanden en types vrachtwagens of treinen).

#### <span id="page-30-0"></span>*Figuur 27: Schermafbeelding: Externe kosteninput*

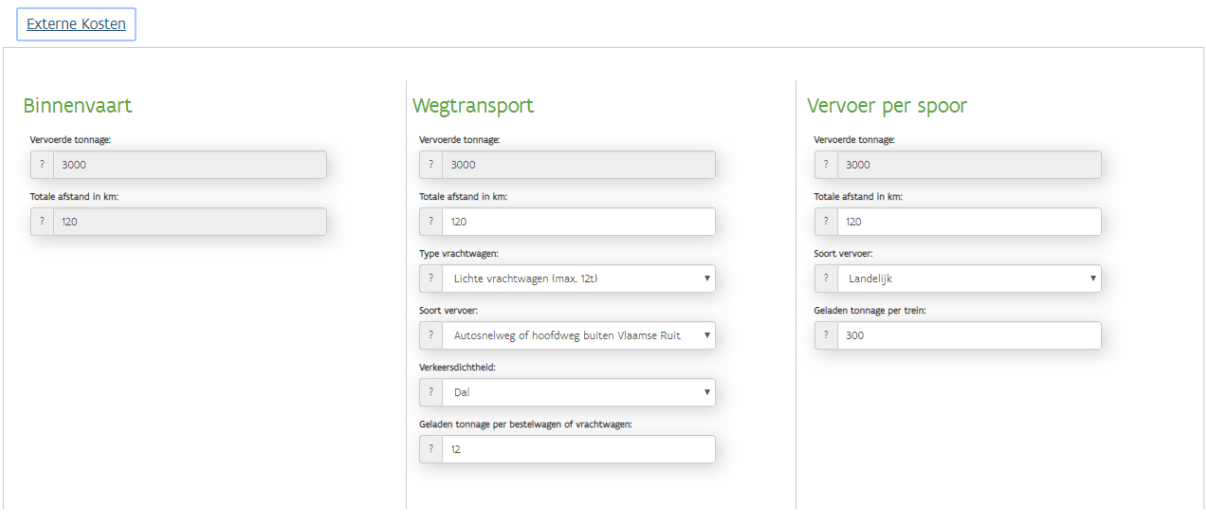

De berekening van de externe kosten is gebaseerd op gegevens van MINT - Mobiliteit in zicht (2013). Er zijn twee mogelijkheden om de externe kosten van vervoersexternaliteiten te berekenen. Ten eerste worden alleen de kosten voor de binnenvaart berekend. Ten tweede kunnen deze waarden ook worden vergeleken met die voor het spoor- en wegvervoer. Omdat bij de berekening van de externe kosten waarden per scheepskilometer worden gebruikt, is de berekening van deze parameters niet mogelijk, tenzij een reis (zie hierboven) is gekozen.

Deze berekening houdt rekening met de volgende externe kostencategorieën [\(Figuur 28\)](#page-31-1):

- Directe uitstoot van broeikasgassen
- Directe luchtverontreiniging
- Indirecte uitstoot van broeikasgassen
- Indirecte luchtverontreiniging
- Marginale geluidskosten
- Marginale ongevalskosten
- Marginale externe congestiekosten

#### <span id="page-31-1"></span>*Figuur 28: Screenshot: External costs inputs*

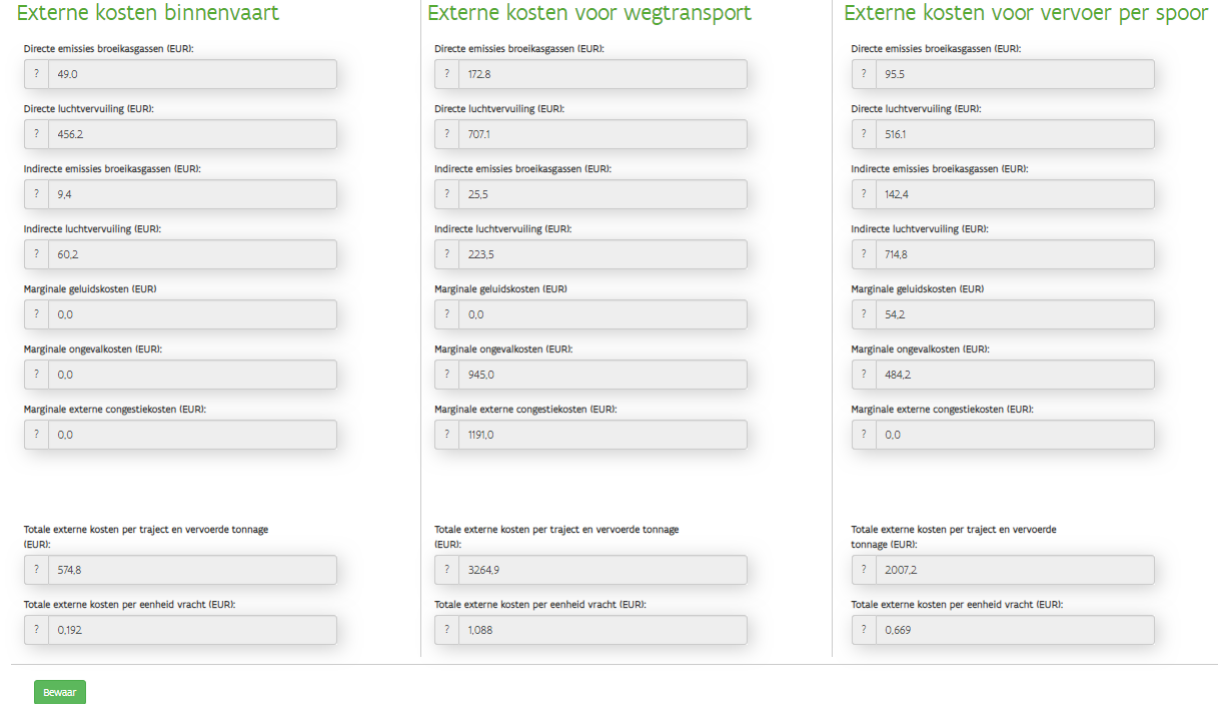

# <span id="page-31-0"></span>4. KoBi – Kostenberekening en resultaten

Na het invoeren van de invoerparameters kunt u nog steeds de details per kostencategorie aanpassen, of u kunt direct naar een overzicht van de resultaten per rit gaan [\(Figuur 29\)](#page-31-2). Het programma geeft ook inzicht in de externe kosten per rit. Om de resultaten te verkrijgen moet een schip ook als reis worden geselecteerd. Als deze twee zijn geselecteerd, dan moet de knop "bekijk resultaat" worden ingedrukt om de resultaten te verkrijgen.

<span id="page-31-2"></span>*Figuur 29: Schermafdruk resultaten berekenen*

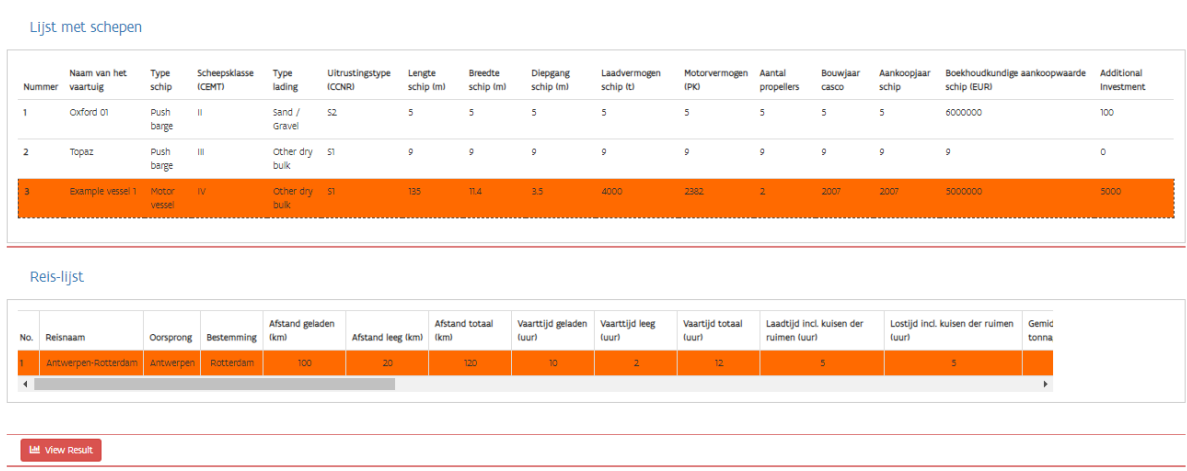

De resultaten worden gepresenteerd in een PDF-pagina waar de resultaten van de kostenberekeningen worden getoond [\(Figuur 30\)](#page-32-1).

<span id="page-32-1"></span>*Figuur 30: Schermafbeelding: Output van de berekening*

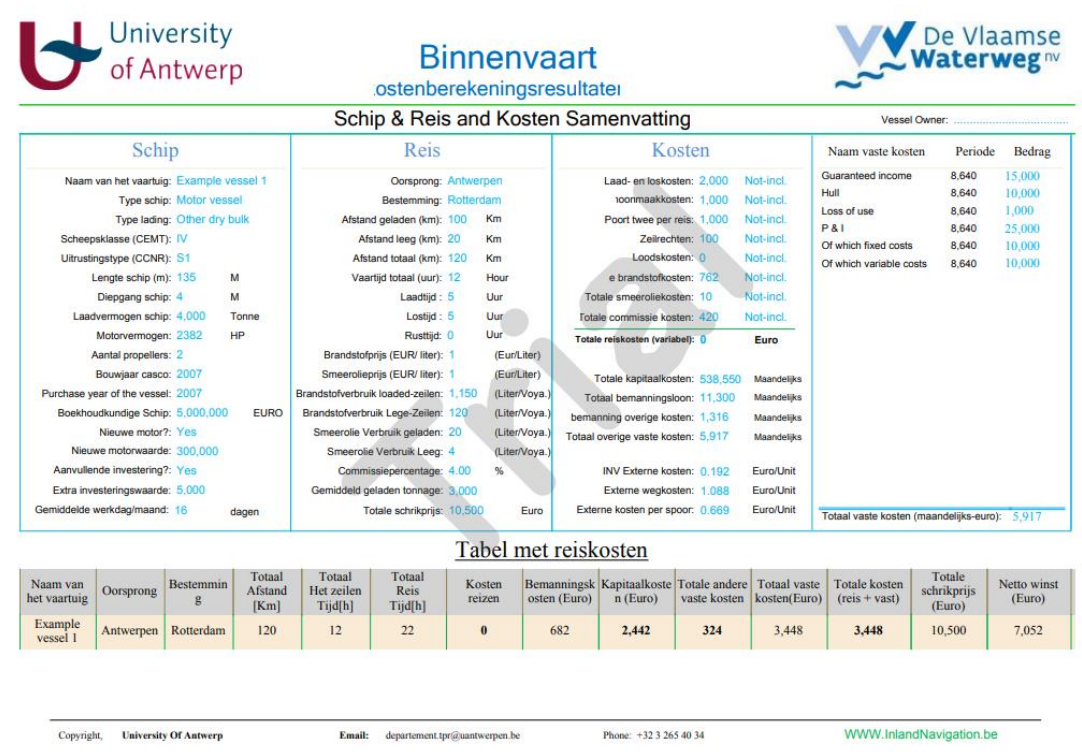

# <span id="page-32-0"></span>5. Voorbeeldberekening

In deze sectie wordt een voorbeeldberekening gemaakt. Deze berekening wordt gemaakt voor een fictief 135 meter drogeladingschip. In onderstaande [Figuur 31](#page-32-2) zijn de scheepsdetails weergegeven.

<span id="page-32-2"></span>*Figuur 31: Screenshot: Voorbeeld scheepsgegevens (links) en aankoopwaardegegevens (rechts)*

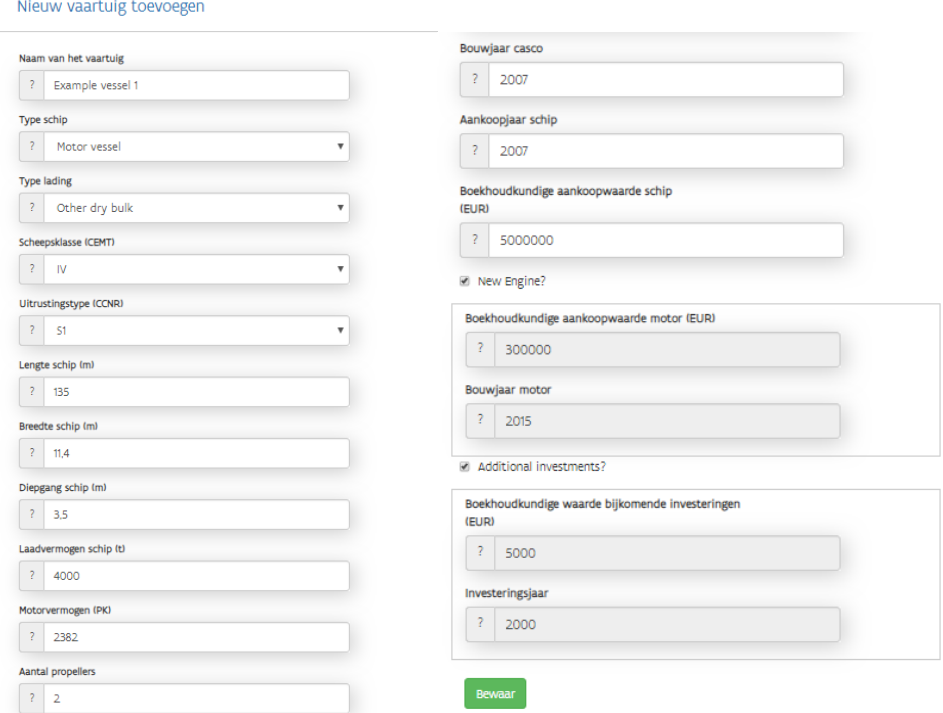

Naast de details van het schip zijn ook de operationele gegevens van het voorbeeldschip nodig. Het schip vaart onder zeilregime B waarbij de eigenaar van het schip en de kapitein dezelfde persoon zijn en waarbij het vaste inkomen van de kapitein eigenaar is vastgesteld op 100.000 per jaar[. Figuur 32](#page-33-0) geeft deze informatie voor het voorbeeldschip.

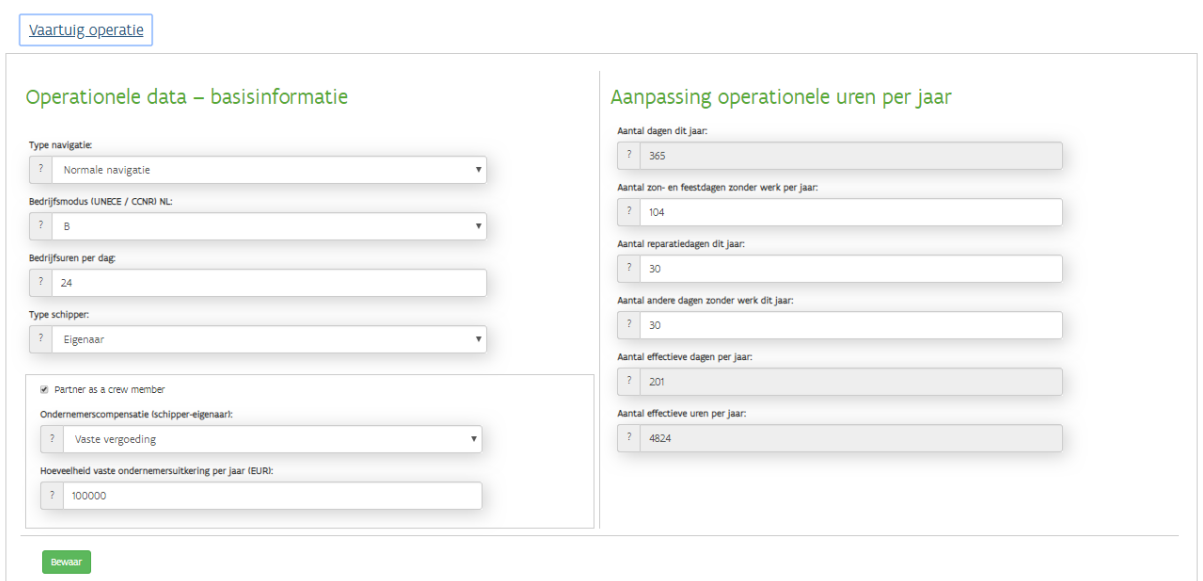

<span id="page-33-0"></span>*Figuur 32: Screenshot: voorbeeld van een schip met bedrijfsgegevens*

Het voorbeeldschip vaart in een reischarter waarbij alle relevante kostencomponenten zijn opgenomen. In [Figuur](#page-33-1) 33 zijn de details voor de reisbevrachting te zien.

#### <span id="page-33-1"></span>*Figuur 33: Screenshot: Reischarter*

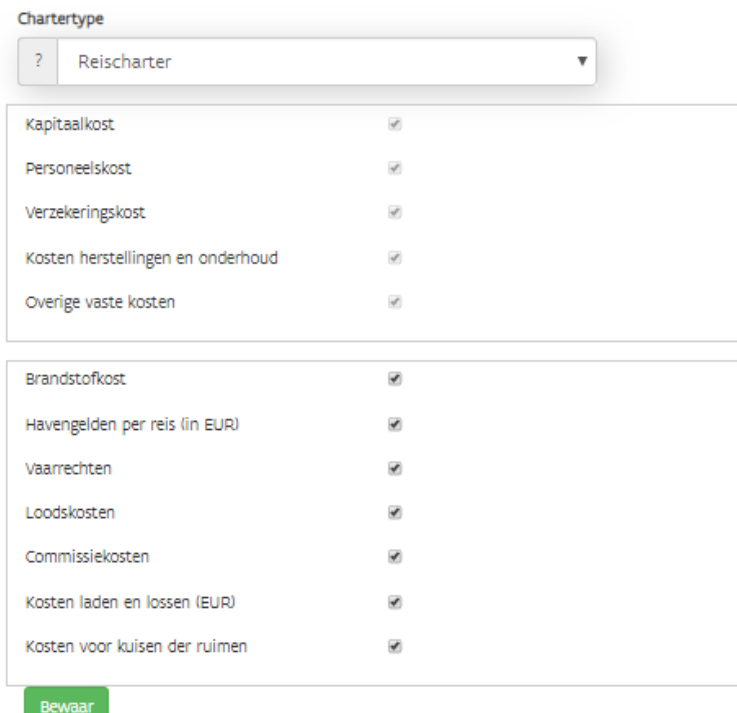

De vaste kosten van het voorbeeldschip bestaan uit drie hoofdelementen:

- Kapitaalkosten
- Bemanningskosten (lonen en andere bemanningsgerelateerde kosten)
- Andere vaste kosten

[Figuur](#page-34-0) 34 toont de kapitaalkostenstructuur van het voorbeeldschip.

<span id="page-34-0"></span>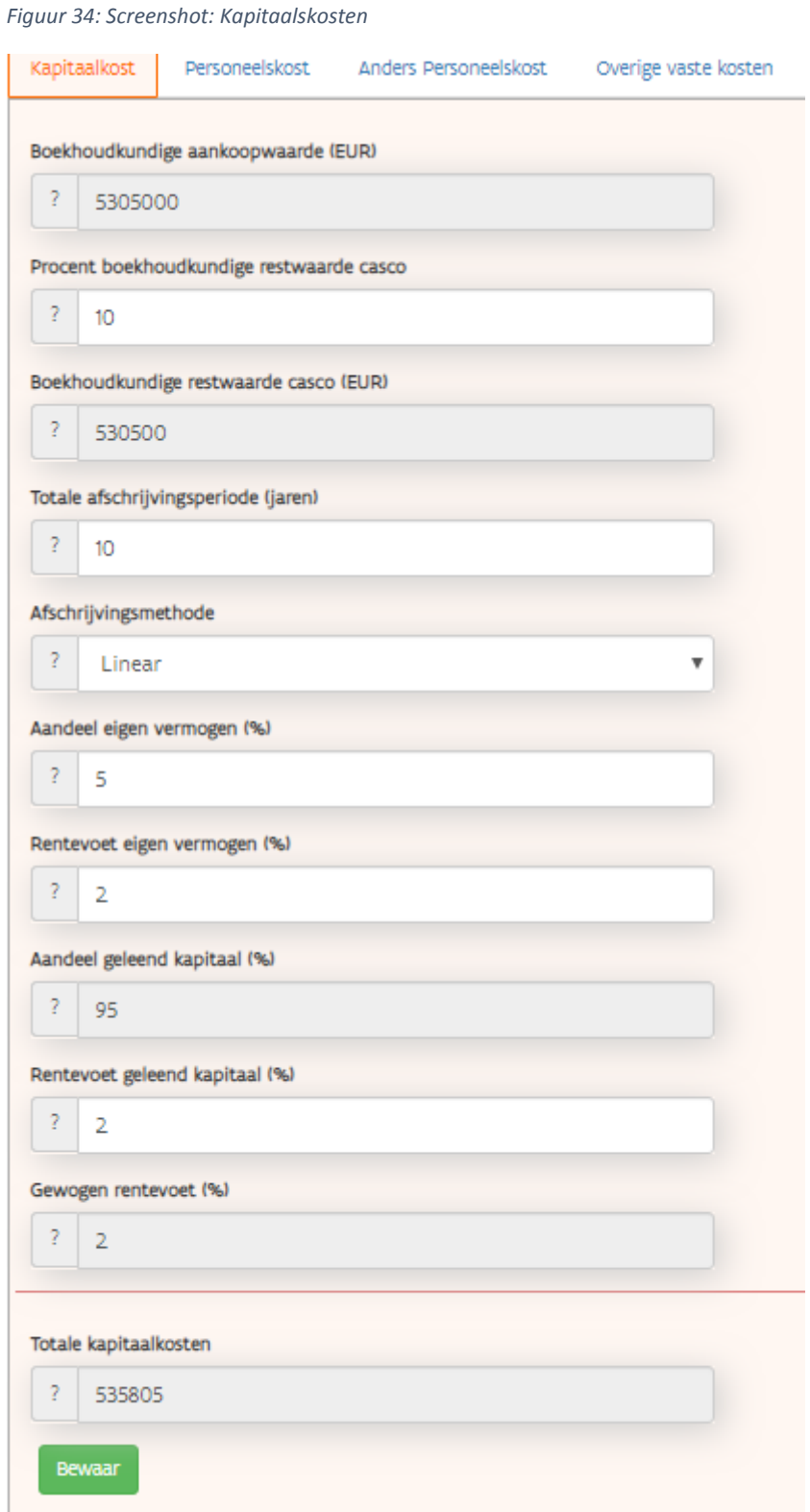

#### Dit schip heeft de volgende bijkomende bemanningskosten [\(Figuur 35\)](#page-35-0):

<span id="page-35-0"></span>*Figuur 35: Screenshot: Bemanningskosten (salaris) (boven) en andere bemanningskosten (beneden)*

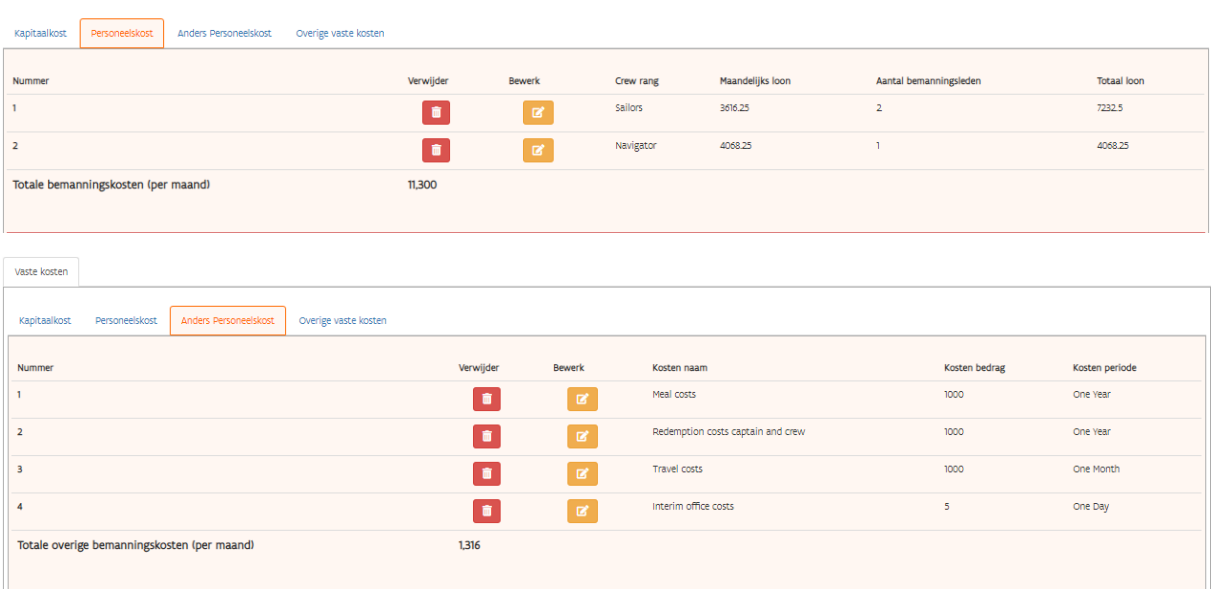

#### De andere vaste kosten zijn gegeven in [Figuur](#page-35-1) 36.

<span id="page-35-1"></span>*Figuur 36: Screenshot: Andere vaste kosten*

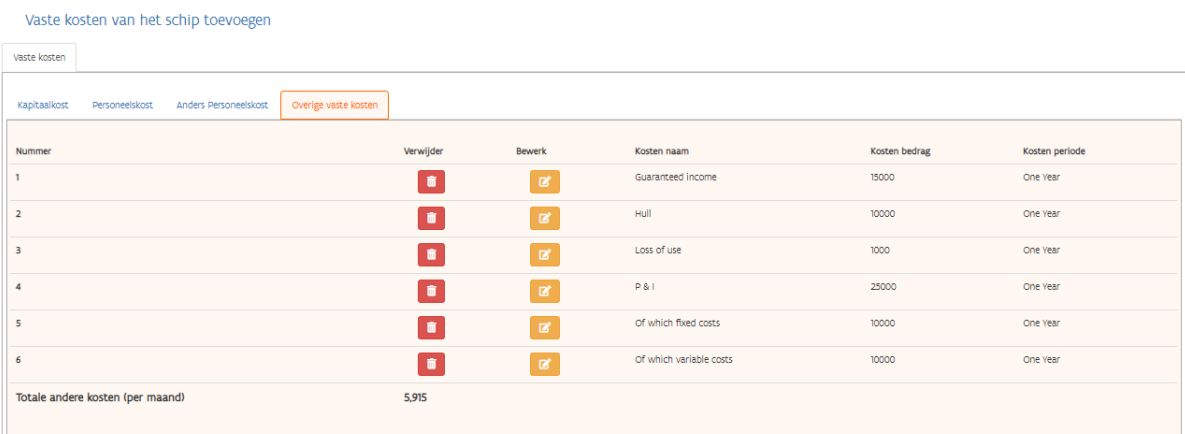

Voor de berekening van de reiskosten worden de volgende gegevens gebruikt [\(Tabel 3\)](#page-36-0):

#### <span id="page-36-0"></span>*Tabel 3: Invulgegevens voor de reiskosten (1)*

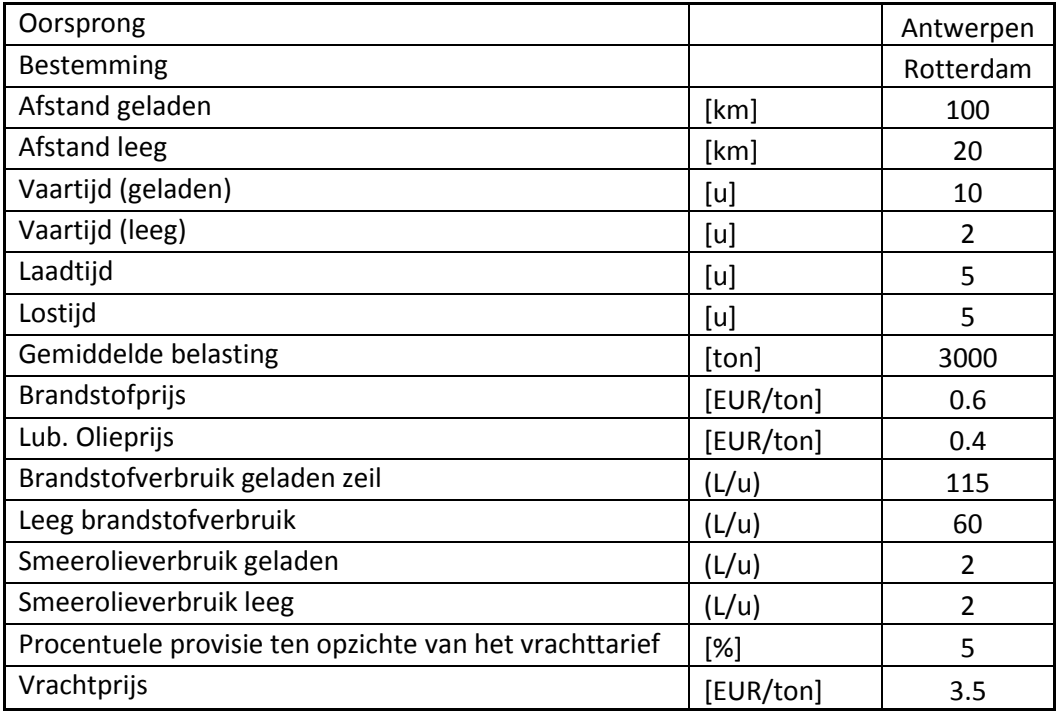

De kosten in verband met de reiskosten zijn in [Tabel 4](#page-36-1) weergegeven.

<span id="page-36-1"></span>*Tabel 4: Invulgegevens voor de reiskosten (2)*

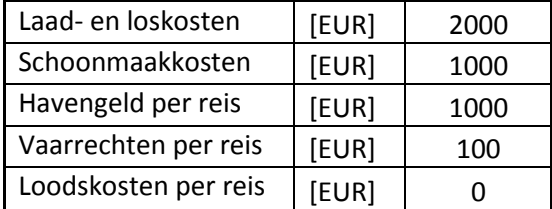

Op basis van al deze gegevens wordt een volledige kostenberekening gemaakt. Op de resultatenpagina wordt na selectie van het schip en de reis van het schip een uitvoerbestand gegenereerd [\(Figuur 37\)](#page-37-0).

<span id="page-37-0"></span>*Figuur 37: Screenshot: Output file van de kostenberekening*

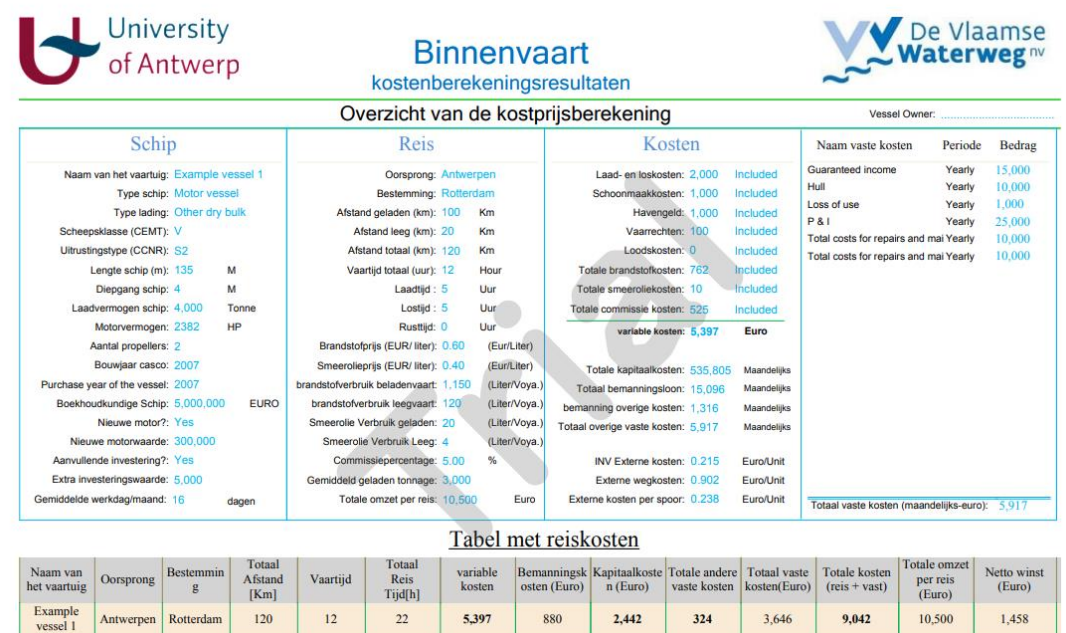

Uit de berekeningen blijkt dat voor de gegeven vrachtprijs (die € 3,5/ton bedroeg) en de verschillende gegevens over de kosteninvoer deze reis een winst van € 1.458 voor de totale reis (dat is € 0,57/ton) oplevert.

De externe kosten voor deze reis worden ook automatisch berekend en worden weergegeven in de hoofdoutput (0,22 euro/ton voor de binnenvaart, 1,09 euro/ton voor de wegtransport en 0,67 euro/ton voor het spoorvervoer).

In [Figuur 38](#page-37-1) is de output te zien voor een schip die op afstand bestuurt wordt.

<span id="page-37-1"></span>*Figuur 38: Screenshot: Output file van de kostenberekening met een autonoom schip*

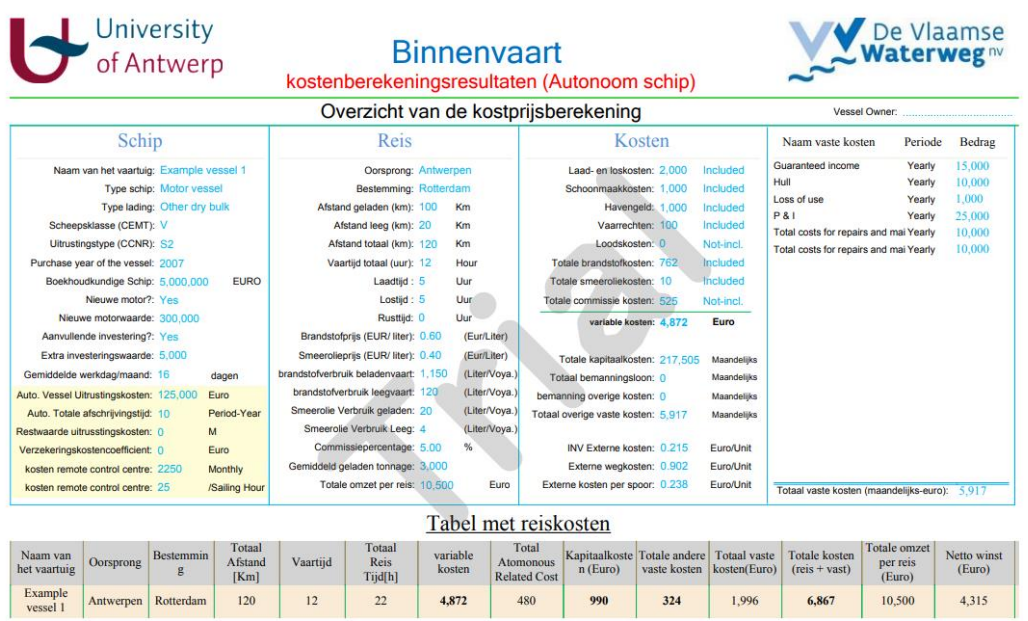

# <span id="page-38-0"></span>6. MoKe – opbouw en voorbeeldrekening

Het programma MoKe heeft als doel de berekening van de totale logistieke kosten. Deze bestaan uit transport- en voorraadkosten, waarbij men cyclus-, transit- en veiligheidsvoorraad onderscheidt [\(Tabel 5\)](#page-38-3).

| Transportkosten            | Kosten van het goederenvervoer, inclusief de    |
|----------------------------|-------------------------------------------------|
|                            | kosten van goederenoverslag                     |
| Kosten cyclusvoorraad      | Kosten van het voorraad die ontstaat als er bij |
|                            | de productie voor een seriegrootte wordt        |
|                            | gekozen die groter is dan hetgeen men direct    |
|                            | nodig heeft of af kan zetten                    |
| Kosten in-transit voorraad | Voorraad die in beweging is tussen twee         |
|                            | locaties in de logistieke keten                 |
| Kosten veiligheidsvoorraad | Kosten van de voorraad die nodig is om een      |
|                            | onverwachte toename van de vraag op te          |
|                            | kunnen vangen                                   |

<span id="page-38-3"></span>*Tabel 5: Parameters voor de berekening van de totale logistieke kost*

## <span id="page-38-1"></span>6.1 Logistieke data

Voer in dit gedeelte de logistieke parameters van de te berekenen ritten in. Het is mogelijk om meerdere logistieke ketens in een database toe te voegen. Om nieuwe logistieke gegevens toe te voegen moet de gebruiker op "nieuwe logistieke gegevens toevoegen" klikken [\(Figuur](#page-38-2) 39).

<span id="page-38-2"></span>*Figuur 39: MoKe - Logistieke data*

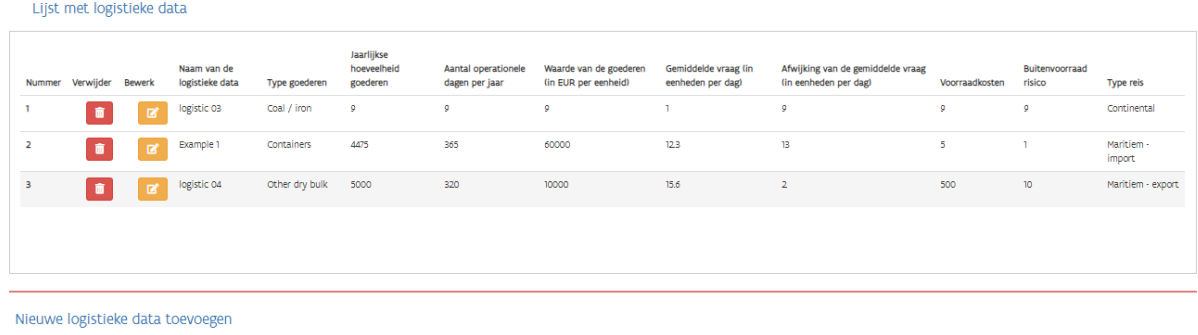

Om nieuwe logistieke gegevens toe te voegen worden de volgende gegevens gevraagd [\(Figuur](#page-39-0) 40).

<span id="page-39-0"></span>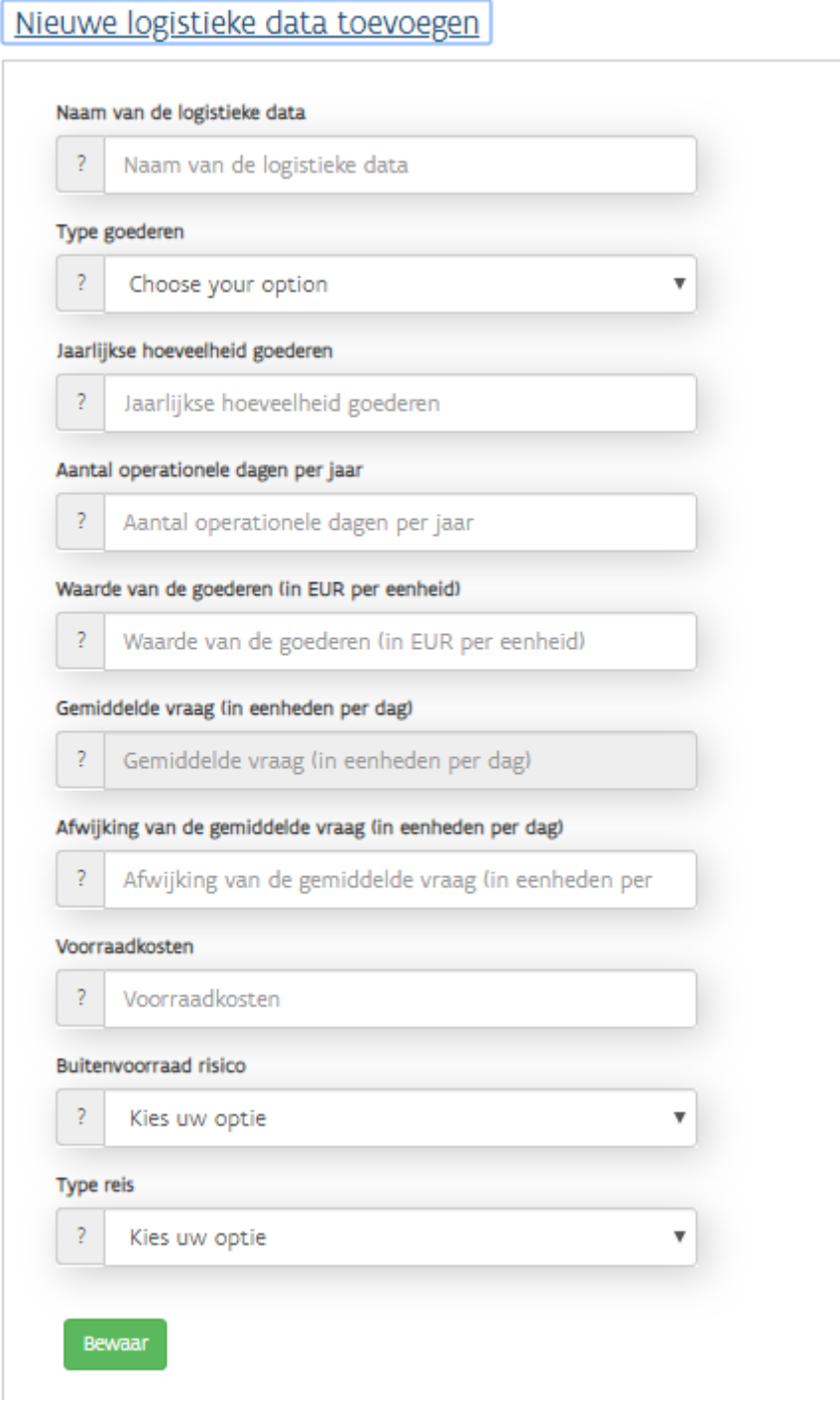

Verdere details over de invoergegevens van [Figuur](#page-39-0) 40 worden gegeven in [Tabel 6.](#page-40-2)

#### <span id="page-40-2"></span>*Tabel 6: Overview of input: Logistical data*

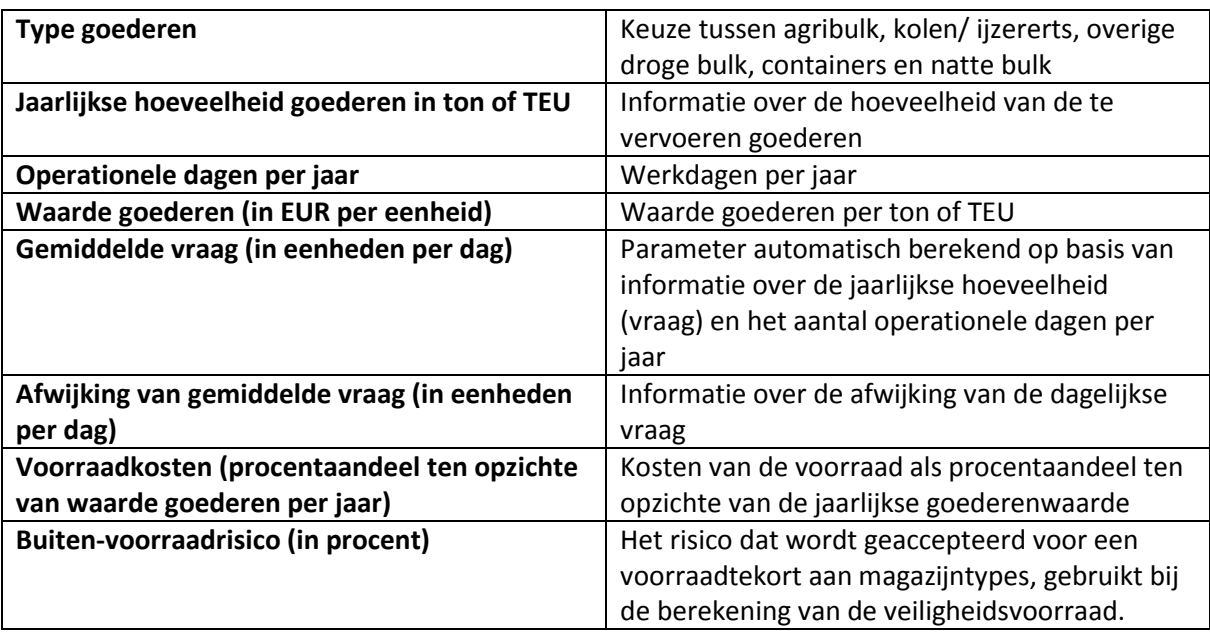

## <span id="page-40-0"></span>6.2 Reisdata – Informatie over het type en aantal vervoersscenario's

#### In deze sectie geeft u informatie over de transportscenario's [\(Figuur](#page-40-1) 41).

#### <span id="page-40-1"></span>*Figuur 41: MoKe – Toevoegen van een nieuwe trip*

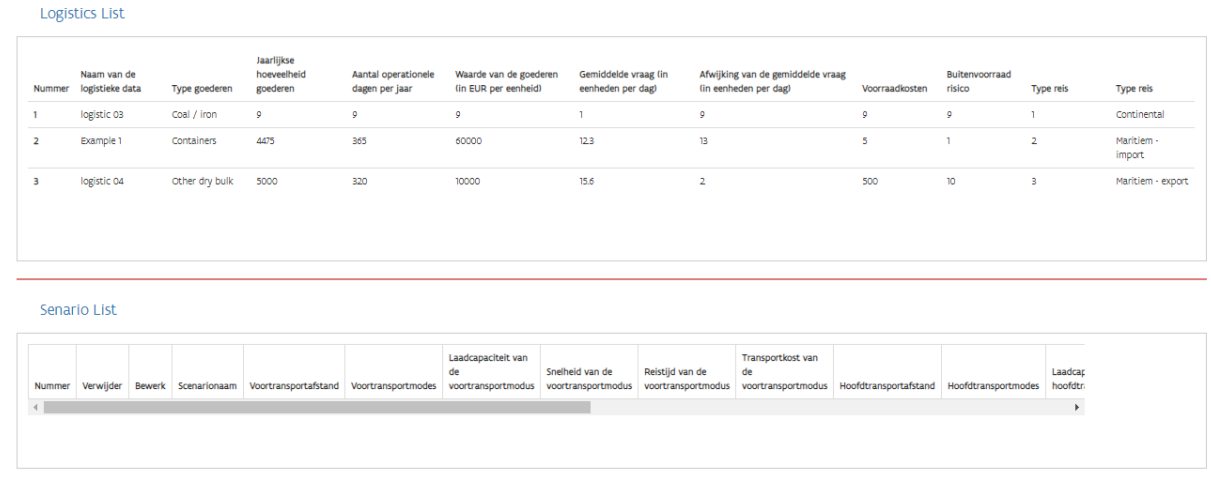

Nieuw scenario toevoegen

Afhankelijk van het type reis wordt u gevraagd naar gegevens over het voor-, hoofd- en natransport. Voor elke vervoerswijze zijn de volgende parameters van belang [\(](#page-41-2)

- [Afstand \(in km\)](#page-41-2)
- [Transportmodus](#page-41-2)
- [Capaciteit \(in ton/TEU\)](#page-41-2)
- [Snelheid \(in km/h\)](#page-41-2)
- [Reistijd \(in uren\)](#page-41-2)
- [Kosten \(in EUR per ton/TEU\)](#page-41-2)

[Figuur](#page-41-2) 42):

- <span id="page-41-2"></span>- Afstand (in km)
- Transportmodus
- Capaciteit (in ton/TEU)
- Snelheid (in km/h)
- Reistijd (in uren)
- Kosten (in EUR per ton/TEU)

<span id="page-41-0"></span>*Figuur 42: MoKe – Toevoegen van een nieuwe reis* 

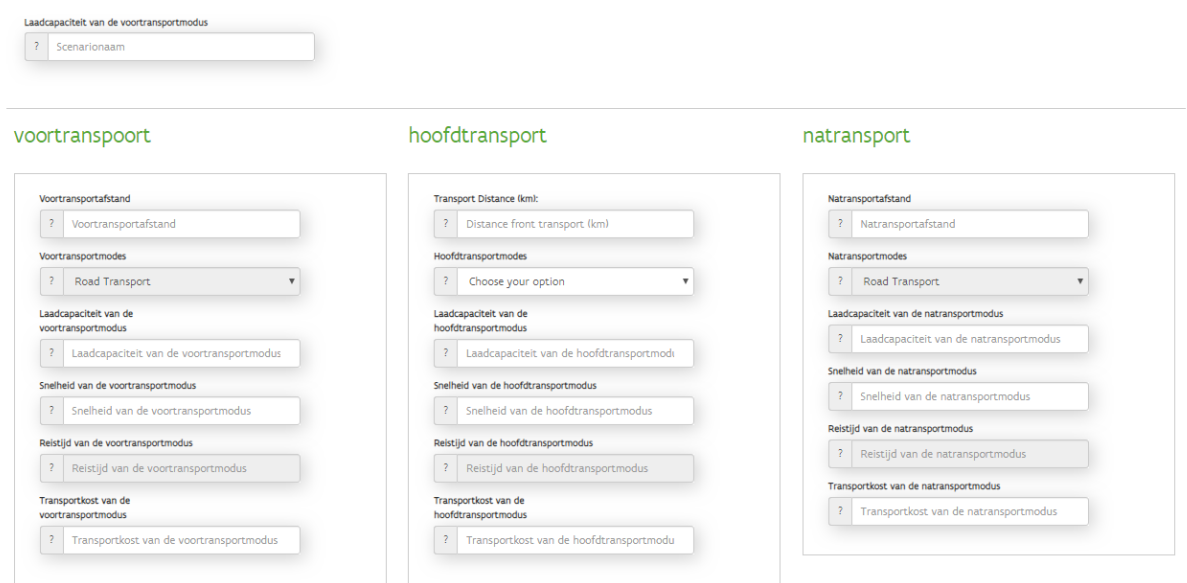

Zodra de belangrijkste vervoersinformatie is ingevoerd, is de volgende input nog steeds nodig om de TLC-berekening te kunnen maken: De verblijftijd van een container op een terminal en de behandelingskosten (voor intermodaal transport) langs de mogelijke afwijking in de doorlooptijd van het totale transport [\(Figuur 43\)](#page-41-1).

<span id="page-41-1"></span>*Figuur 43: MoKe – Toevoegen extra informatie voor een nieuwe reis* 

# Logistieke informatie

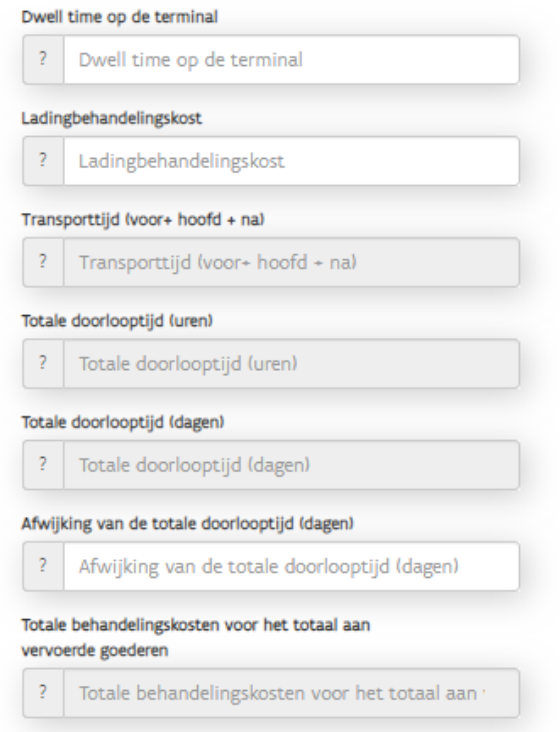

## <span id="page-42-0"></span>6.3 Verkrijgen van het resultaat van de berekening

Op de resultatenpagina kan het uiteindelijke berekeningsresultaat worden gegenereerd door eerst een logistieke optie uit de lijst te selecteren, die oranje gemarkeerd wordt [\(Figuur 44\)](#page-42-1).

<span id="page-42-1"></span>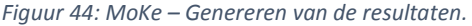

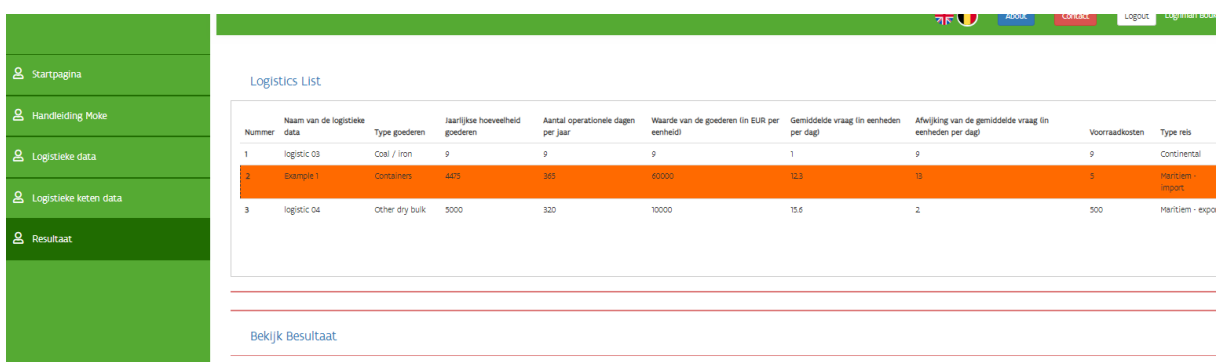

Hierna kan op de link met het resultaat worden geklikt. De eindresultaatpagina wordt dan gegenereerd en is te zien in [Figuur 45.](#page-42-2)

<span id="page-42-2"></span>*Figuur 45: MoKe – Resultatenpagina* 

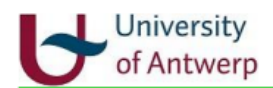

**Missoni** 

# Logistiek en reizen

Logistiek en reizen Samenvatting

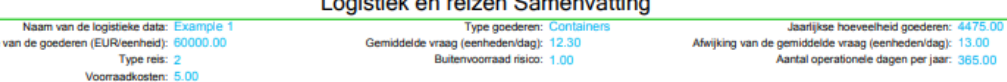

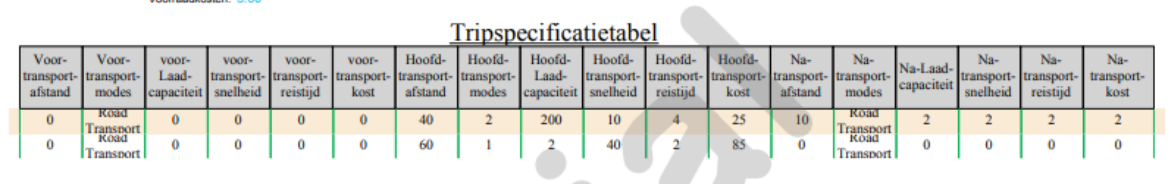

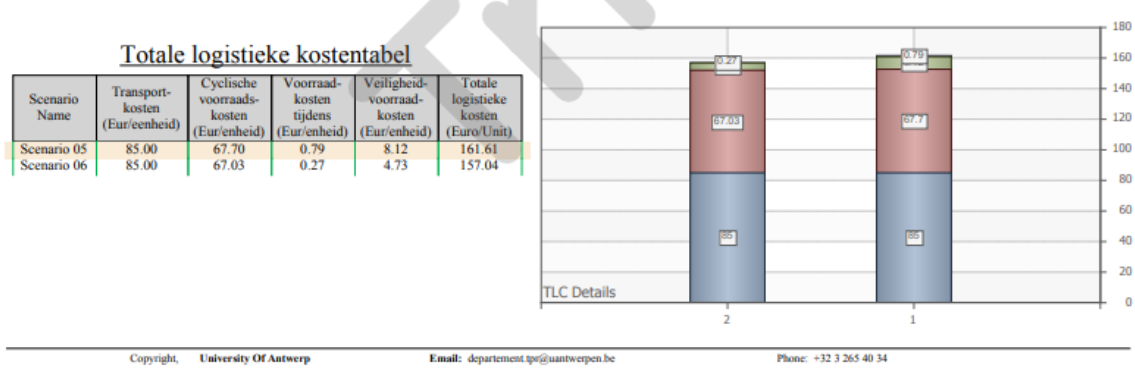

## <span id="page-44-0"></span>6.4 Voorbeeldberekening inclusief het resultaat van de berekening

De resultaten geven de totale logistieke kosten voor elk van de te berekenen scenario's weer. De TLC berekening zal gebaseerd zijn op de volgende logistieke gegevens [\(Tabel 7\)](#page-44-1).

<span id="page-44-1"></span>*Tabel 7: Voorbeeld invoer: Logistieke gegevens*

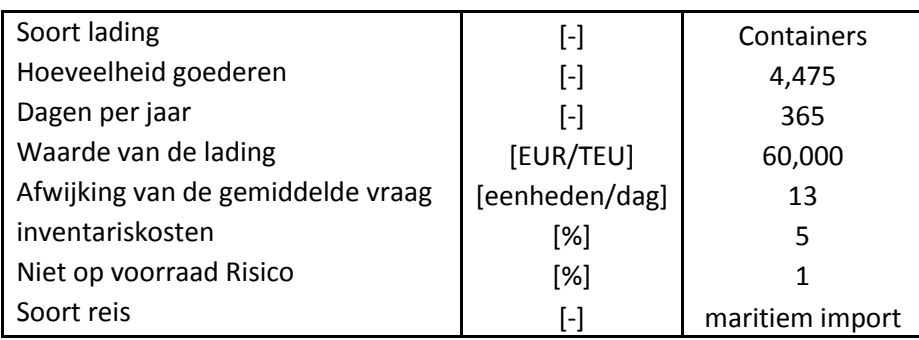

Voor een bepaald logistiek scenario kunnen verschillende transportscenario's in het model worden ingevoerd. I[n Tabel 8](#page-44-2) en [Tabel 9](#page-44-3) zijn deze gegevens zijn te vinden voor een binnenvaartvoorbeeld en direct wegvervoeroptie. Omdat in de eerste logistieke gegevens voor de maritieme importoptie werd gekozen, wordt alleen rekening gehouden met de hoofdvoerwijzen en het mogelijke natransport.

#### <span id="page-44-2"></span>*Tabel 8: Voorbeeld invoer: Binnenvaart reisinformatie*

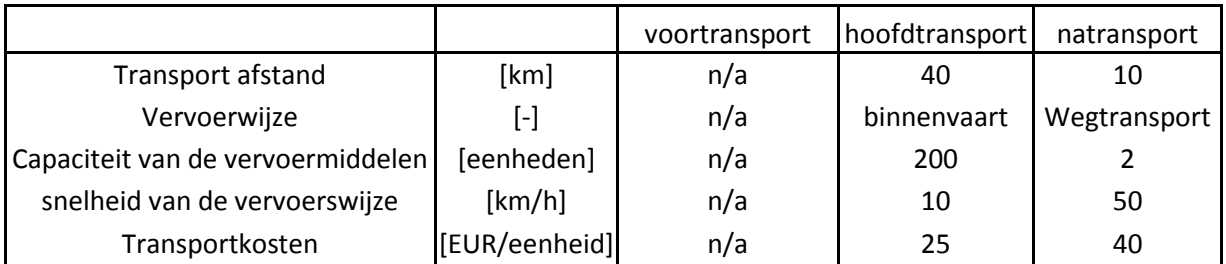

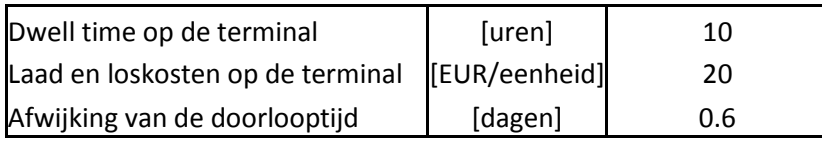

#### <span id="page-44-3"></span>*Tabel 9: Voorbeeld invoer: Wegtransport reisinformatie*

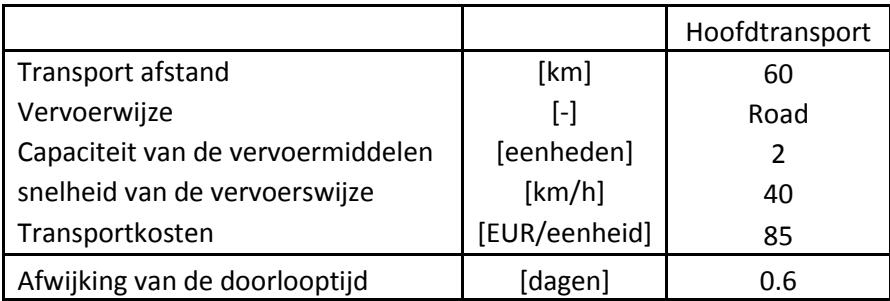

Op basis van de hierboven genoemde inputs wordt de volgende output gegenereerd [\(Figuur 46\)](#page-45-0).

<span id="page-45-0"></span>*Figuur 46: Illustratie van de resultaten van het MoKE model* 

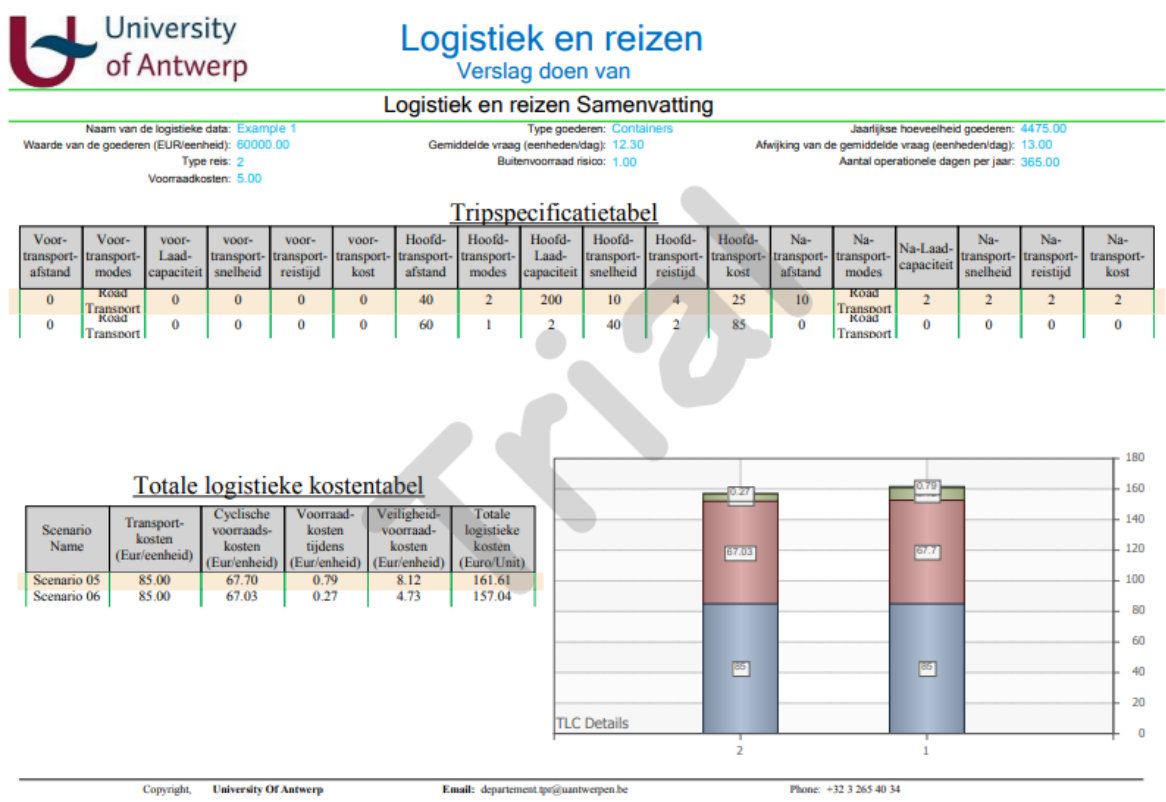

Uit de resultatenpagina kan worden afgeleid dat de totale logistieke kosten voor twee ontwikkelde transportscenario's voor de gegeven vervoersvraag vrijwel gelijk zijn.

## <span id="page-46-0"></span>7. Bronnen

## Kostprijsberekening Binnenvaart (KoBi)

### **Algemene informatie en diverse kostprijscategorieën:**

- Blauwens, G., De Baere, P., & Van de Voorde, E. (2010). Transport Economics. Fourth Edition. Antwerp.
- Beelen, M. (2011). Structuring and modelling decision making in the inland navigation sector. PhD Thesis. Universiteit Antwerpen.

#### **Informatie over scheepstypen en -klassen:**

 Rijkswaterstaat, Ministerie van infrastructuur en milieu (2011). Richtlijnen Vaarwegen 2011. December 2011.

### **Personeelskost:**

- Belgisch Staatsblad, Federale Overheidsdienst Mobiliteit en Vervoer (2007). 9 maart 2007. Koninklijk besluit houdende de bemanningsvoorschriften op de scheepvaartwegen van het Koninkrijk. 16.03.2007.
- Belgische transportarbeidersbond, BTB (2013). Lonen binnen-, Rijn- en tankvaart.
- Belgische transportarbeidersbond, BTB (2013). Lonen duw- en continuvaart.
- Belgische transportarbeidersbond, BTB (2013). Lonen Systeemvaart (1 OP/ 1 AF).

## **Externe kosten:**

 MINT - Mobiliteit in zicht (2013). Standaardmethodiek voor MKBA van transportinfrastructuurprojecten. RebelGroup Advisory Belgium nv, Antwerpen, België.

## Modale keuze (MoKe):

- Blauwens, G., Vandaele, N., Van de Voorde, E., Vernimmen, B., Witlox , F. (2006). Towards a Modal Shift in Freight Transport? A Business Logistics Analysis of Some Policy Measures. Transport Reviews, 26:2, 239-251.
- Grosso, M. (2011). Improving the competitiveness of intermodal transport: Applications on European Corridors. PhD Thesis. Universiteit Antwerpen. University of Genoa.
- Departement Mobiliteit en Openbare Werken. Verkeerscentrum. (2012). Strategisch Vrachtmodel Vlaanderen versie 1.5. Antwerpen.